# Day 2: Linear Regression

Your Name

9/8/2021

## AGENDA

1. initial data exploration

- general principles
- apply function
- graphics
- 2. what is a linear regression?
	- the Normal distribution
	- OLS derivation
	- OLS assumptions
- 3. doing linear regression
	- interpreting output
	- hypothesis testing
	- o generating CIs
- 4. diagnostics and model building
	- residual plots, Q-Q plots, etc.

*Hint: for any equations look at the pdf to see the full expanded version*

## 1. initial data exploration

let's begin by loading our dataset and looking at some of the data:

```
library(datasets)
data(iris)
names(iris) <- tolower(names(iris))
head(iris)
```
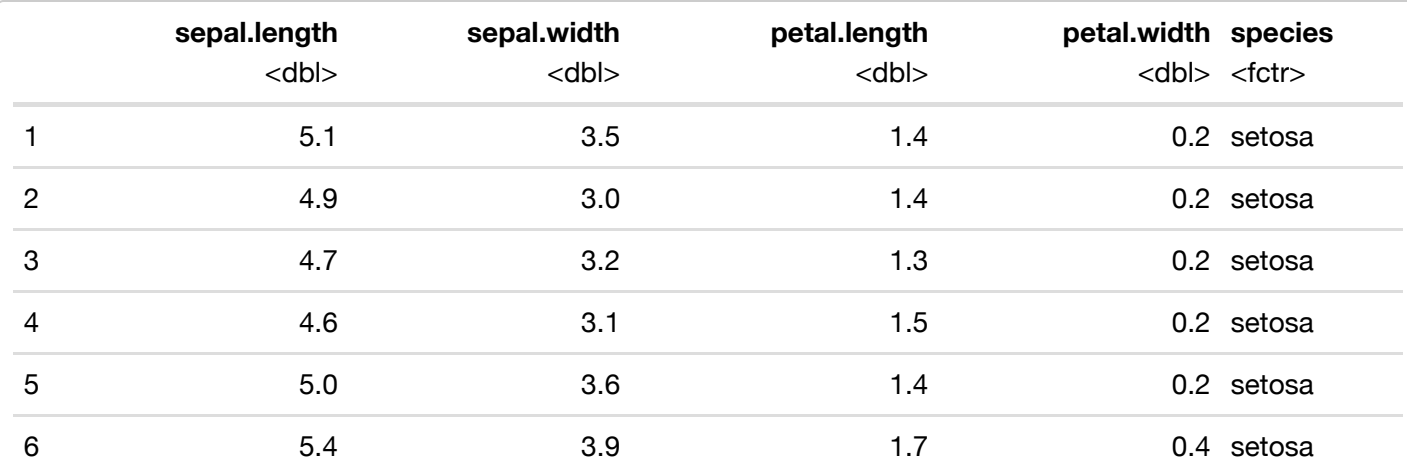

#### 6 rows

the first thing we want to do is look at the distributions and correlations in our data. easiest is to use the hist() function we (briefly) went over yesterday:

```
hist(iris$sepal.length,breaks="scott",main="sepal length",xlab="length, cm")
```
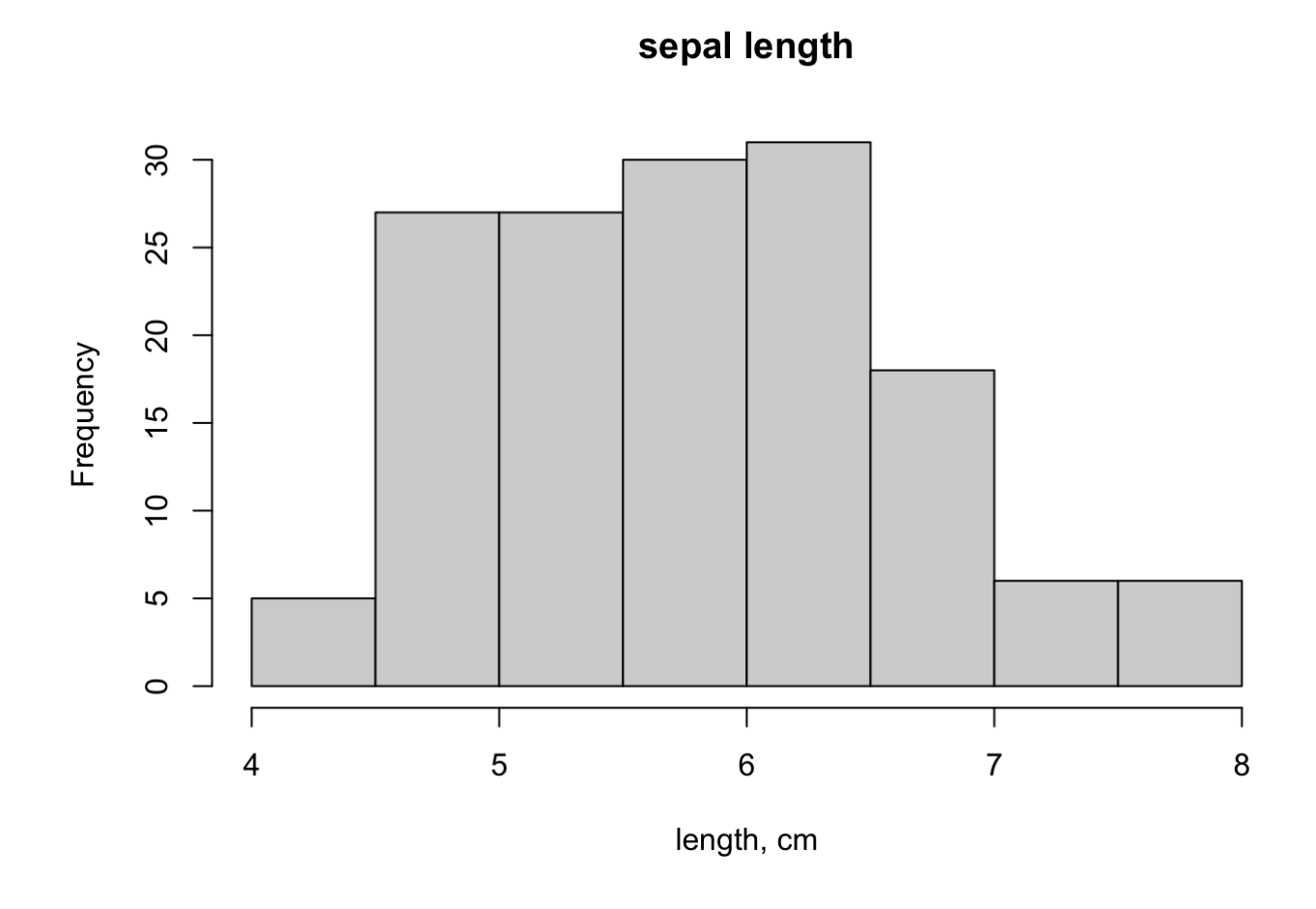

hist(iris\$sepal.width,breaks="scott",main="sepal width",xlab="width, cm")

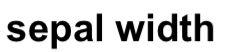

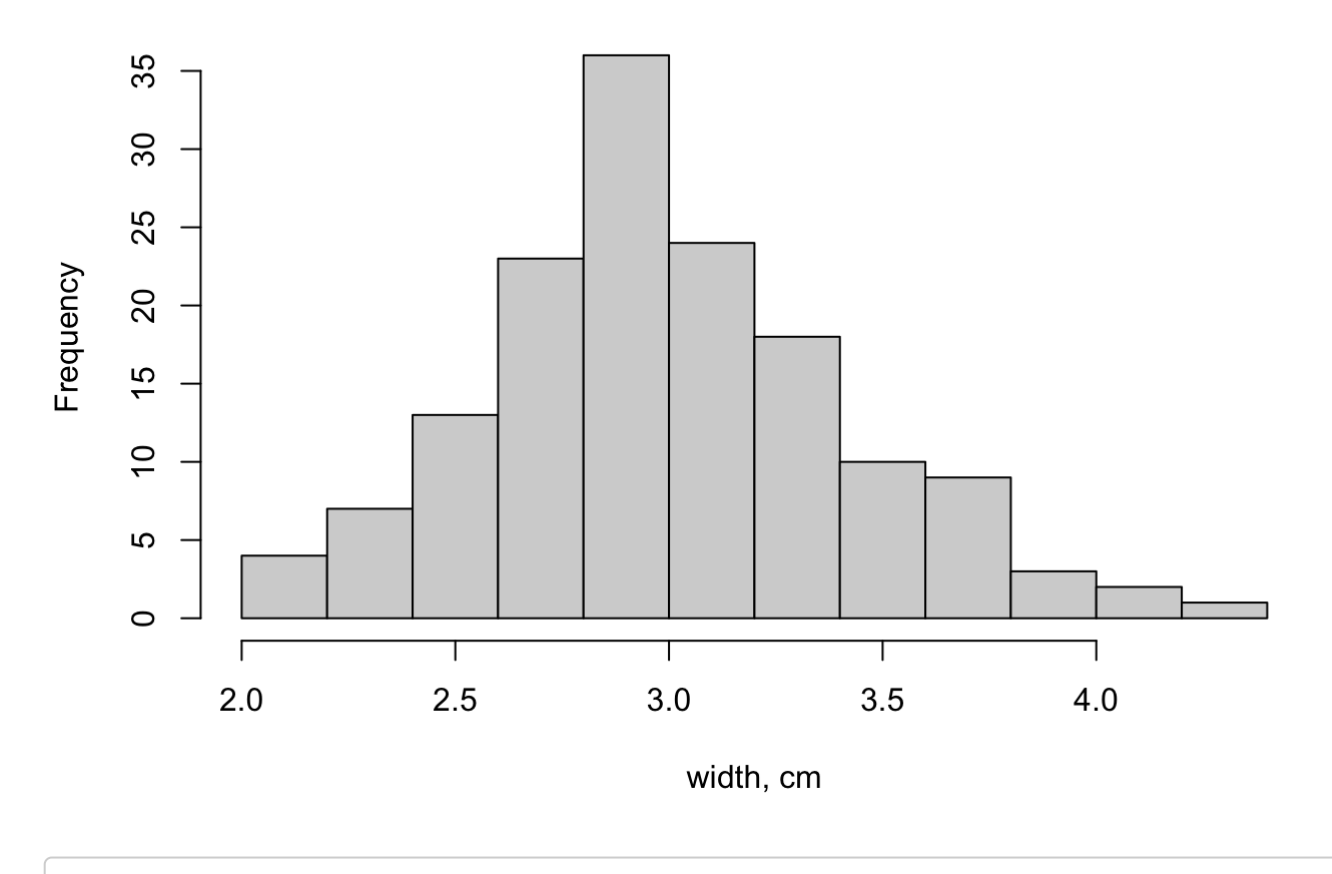

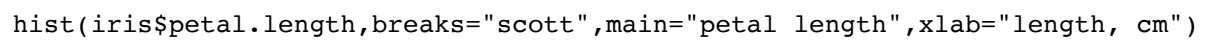

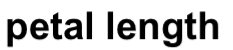

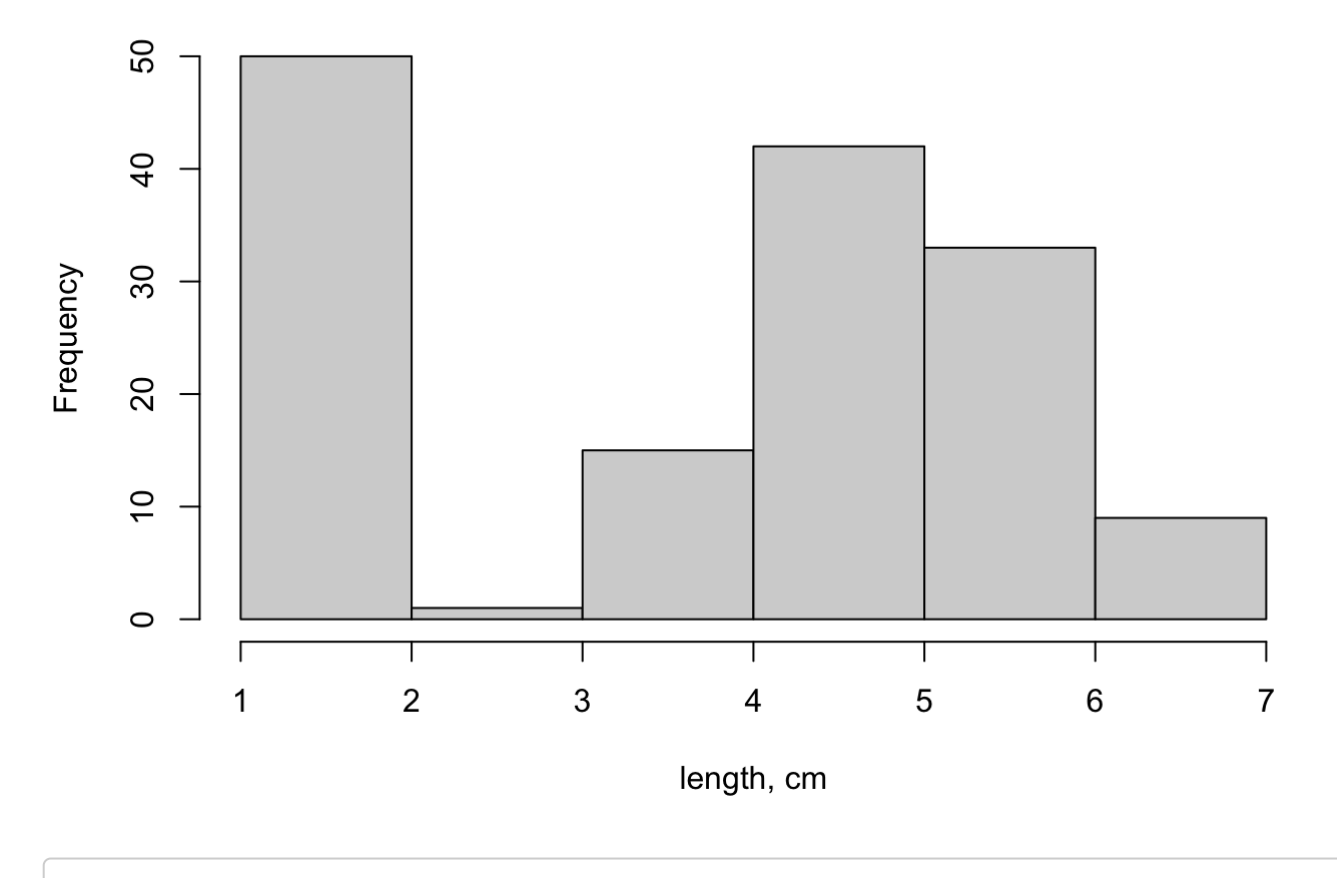

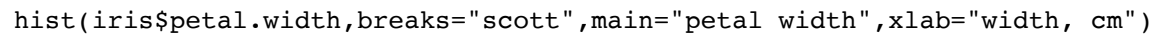

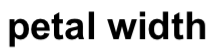

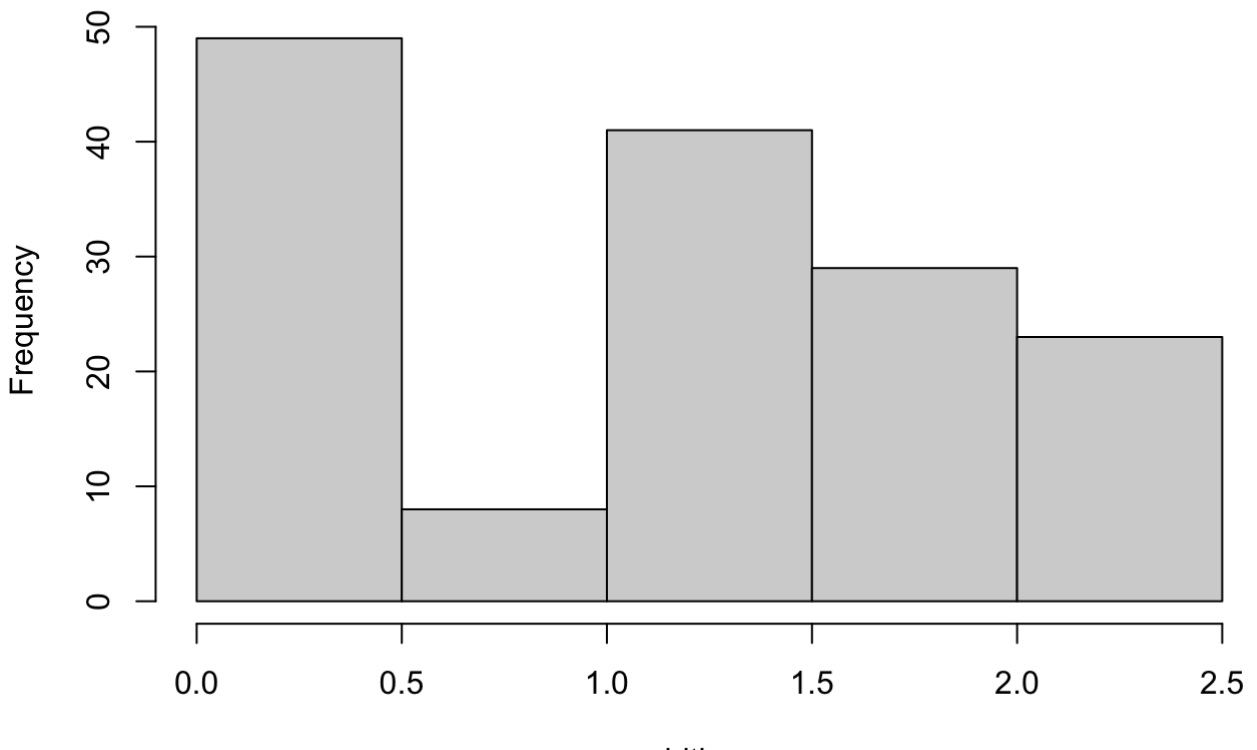

width, cm

up next, let's take a look at the summary for each:

summary(iris)

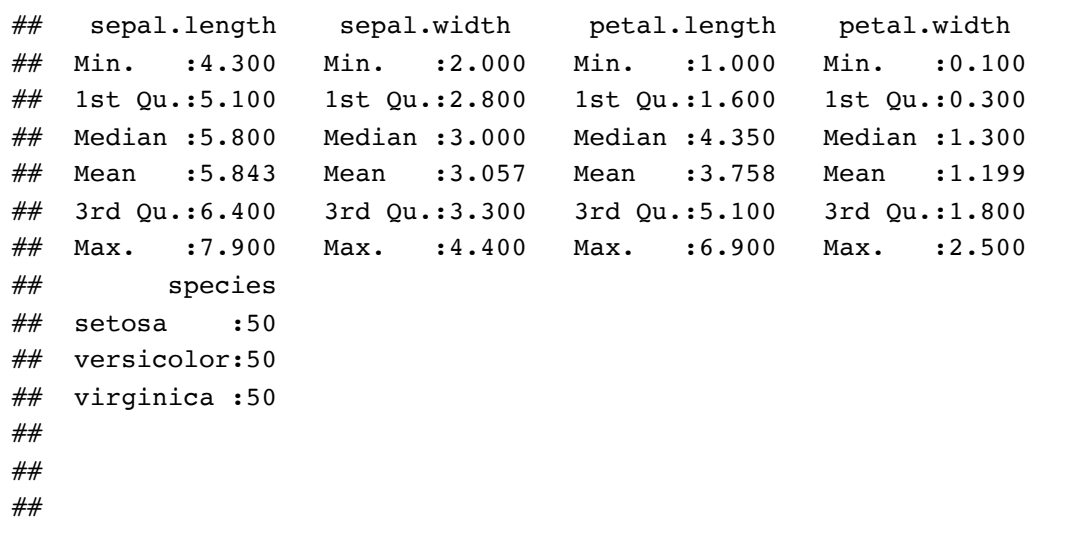

this isn't really that helpful, so let's talk about making boxplots:

```
make_boxplot<-function(d,n,l){
boxplot(d~iris$species,main=n,xlab="species",ylab=paste0(l,", cm"))
}
mapply(make_boxplot,iris[,1:4],names(iris)[1:4],c("length","width"))
```
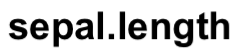

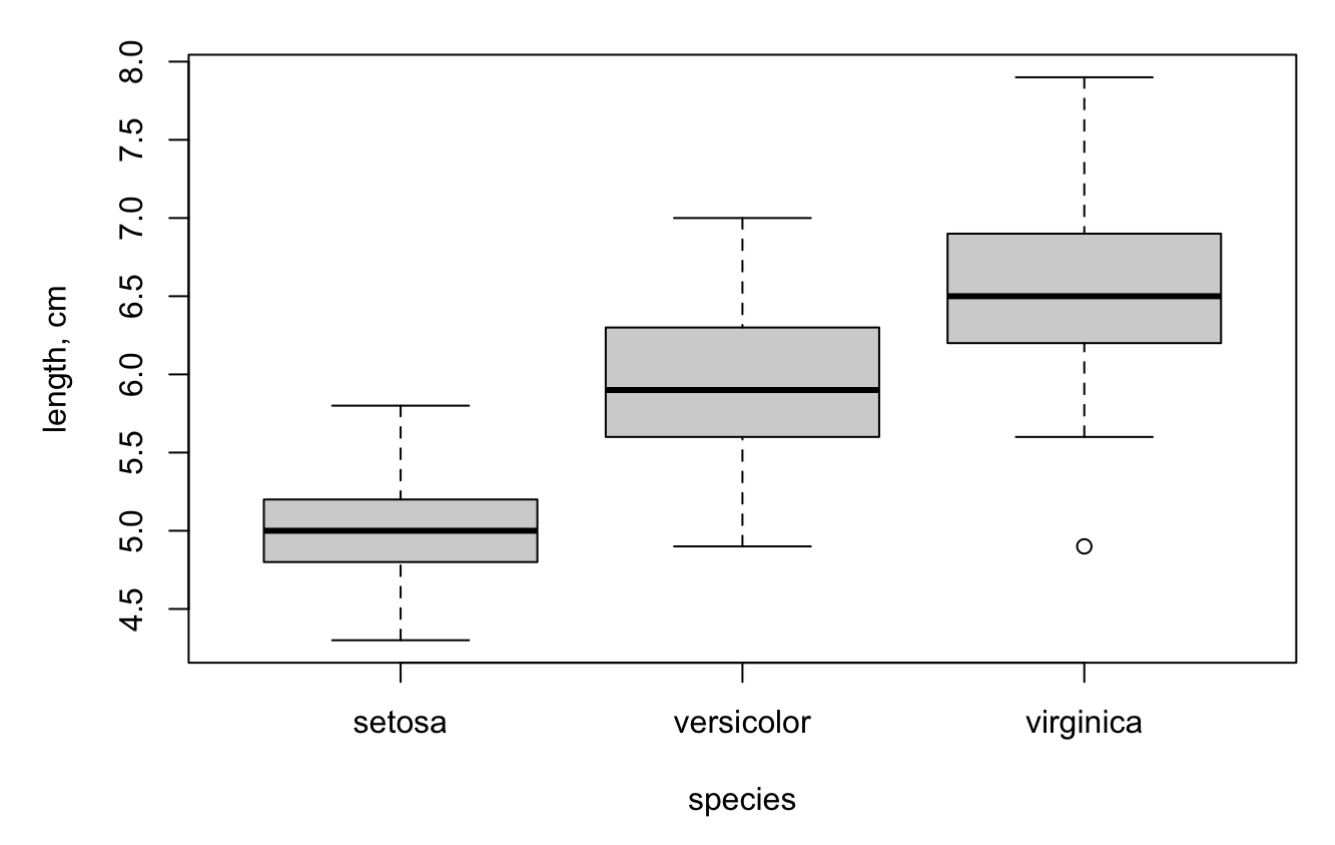

### sepal.width

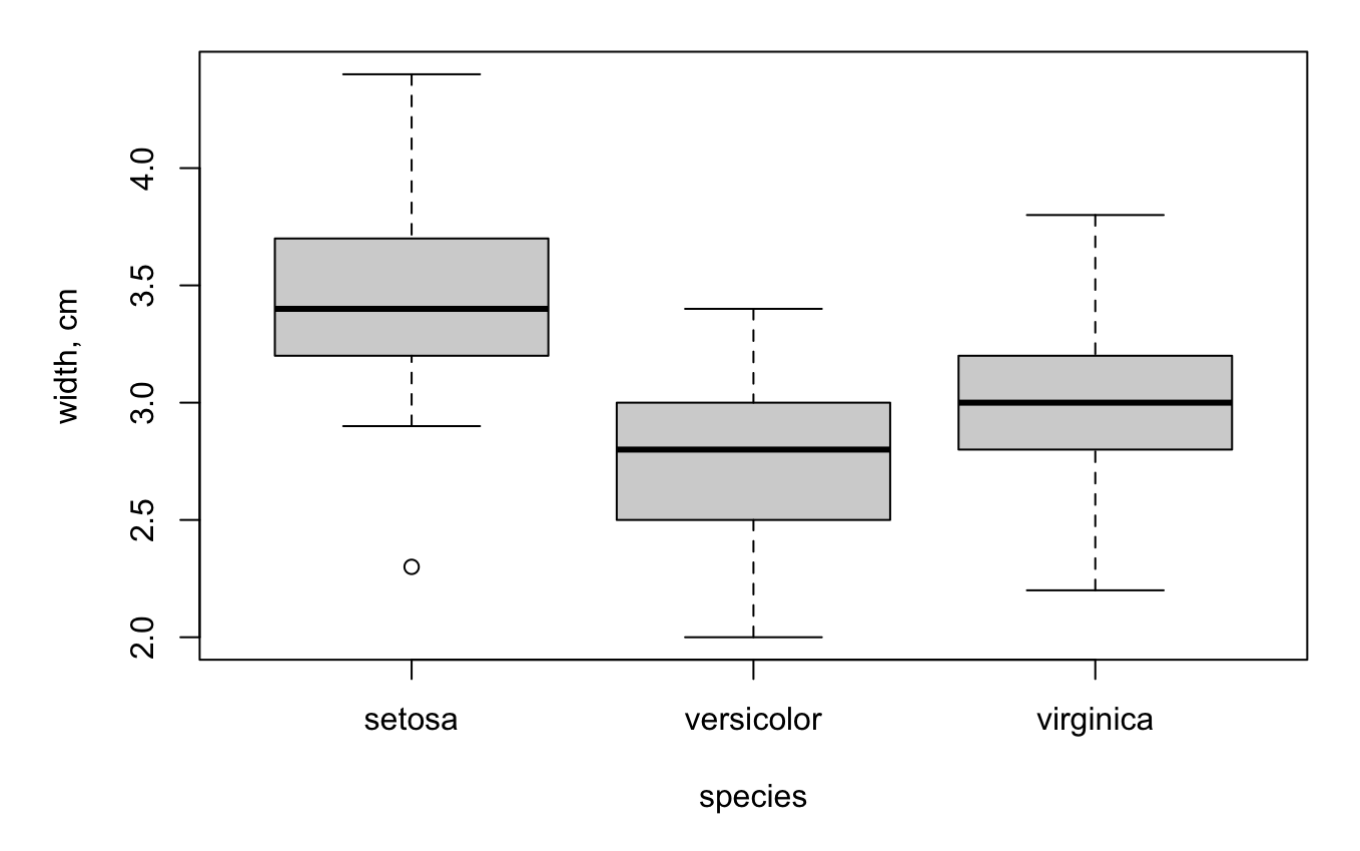

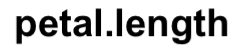

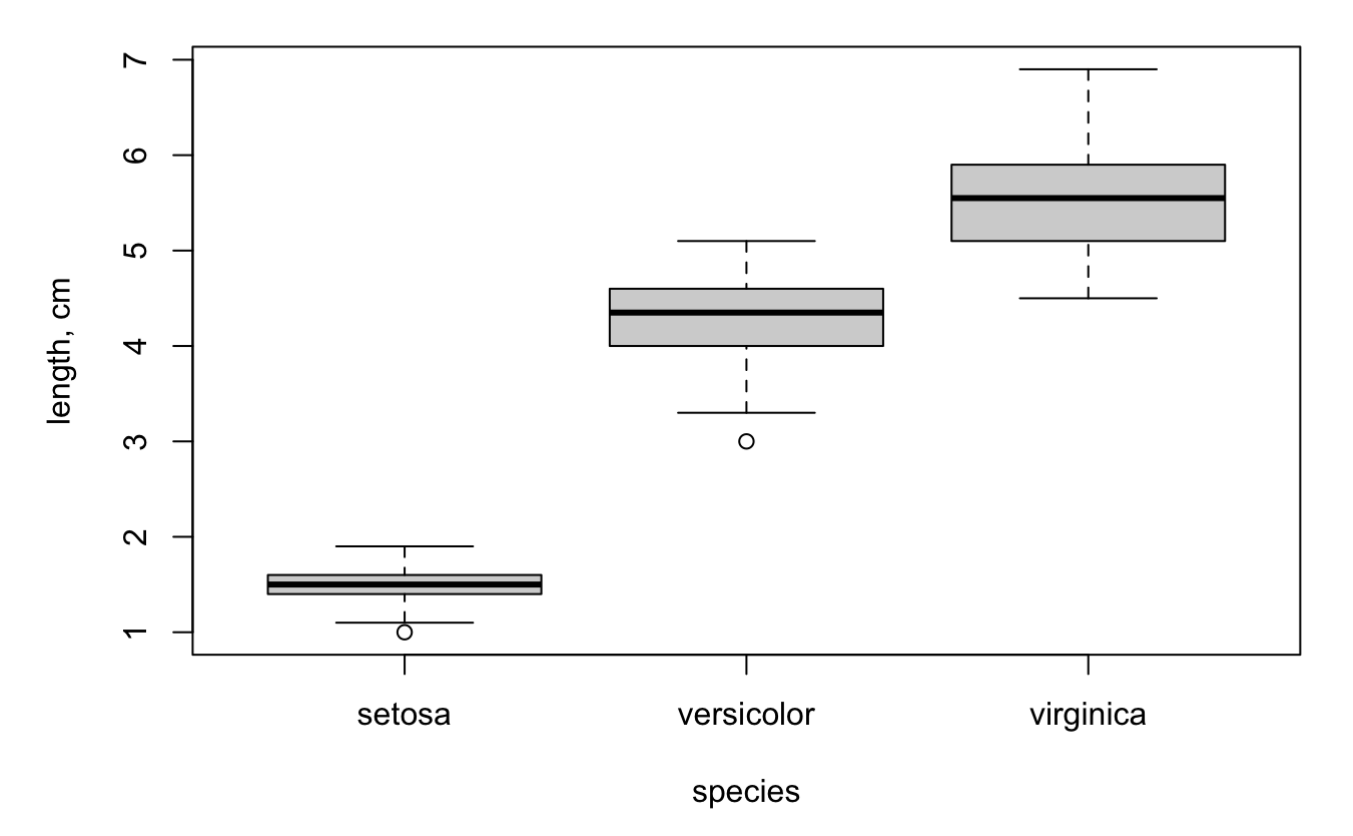

### petal.width

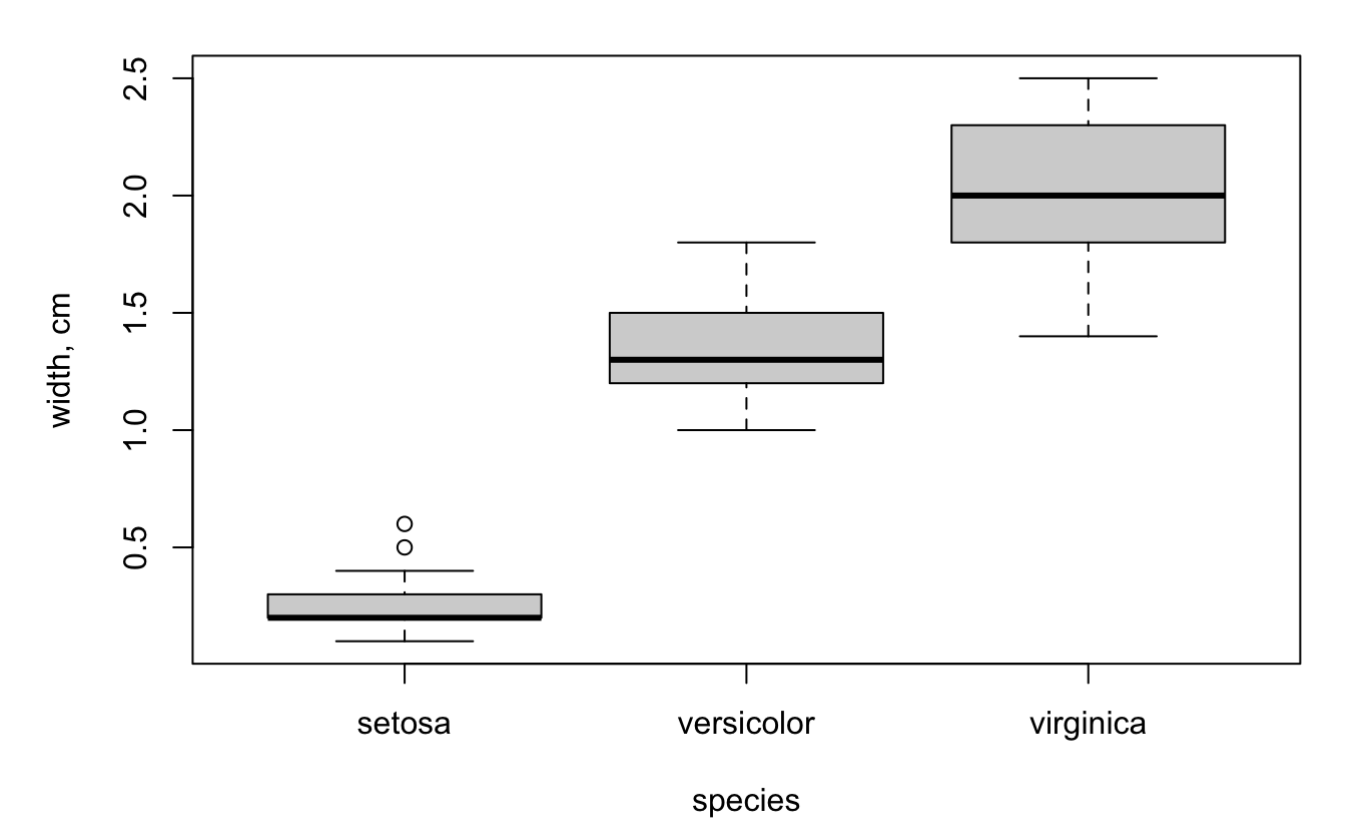

6/3/22, 2:47 PM Day 2: Linear Regression

```
## sepal.length sepal.width petal.length petal.width
## stats Numeric,15 Numeric,15 Numeric,15 Numeric,15 
## n Numeric,3 Numeric,3 Numeric,3 Numeric,3 
## conf Numeric,6 Numeric,6 Numeric,6 Numeric,6 
## out 4.9 2.3 Numeric,2 Numeric,2 
## group 3 1 Numeric,2 Numeric,2 
## names Character, 3 Character, 3 Character, 3 Character, 3
```
finally, let's take a look at correlations in the data:

```
pairs(~.,data=iris)
```
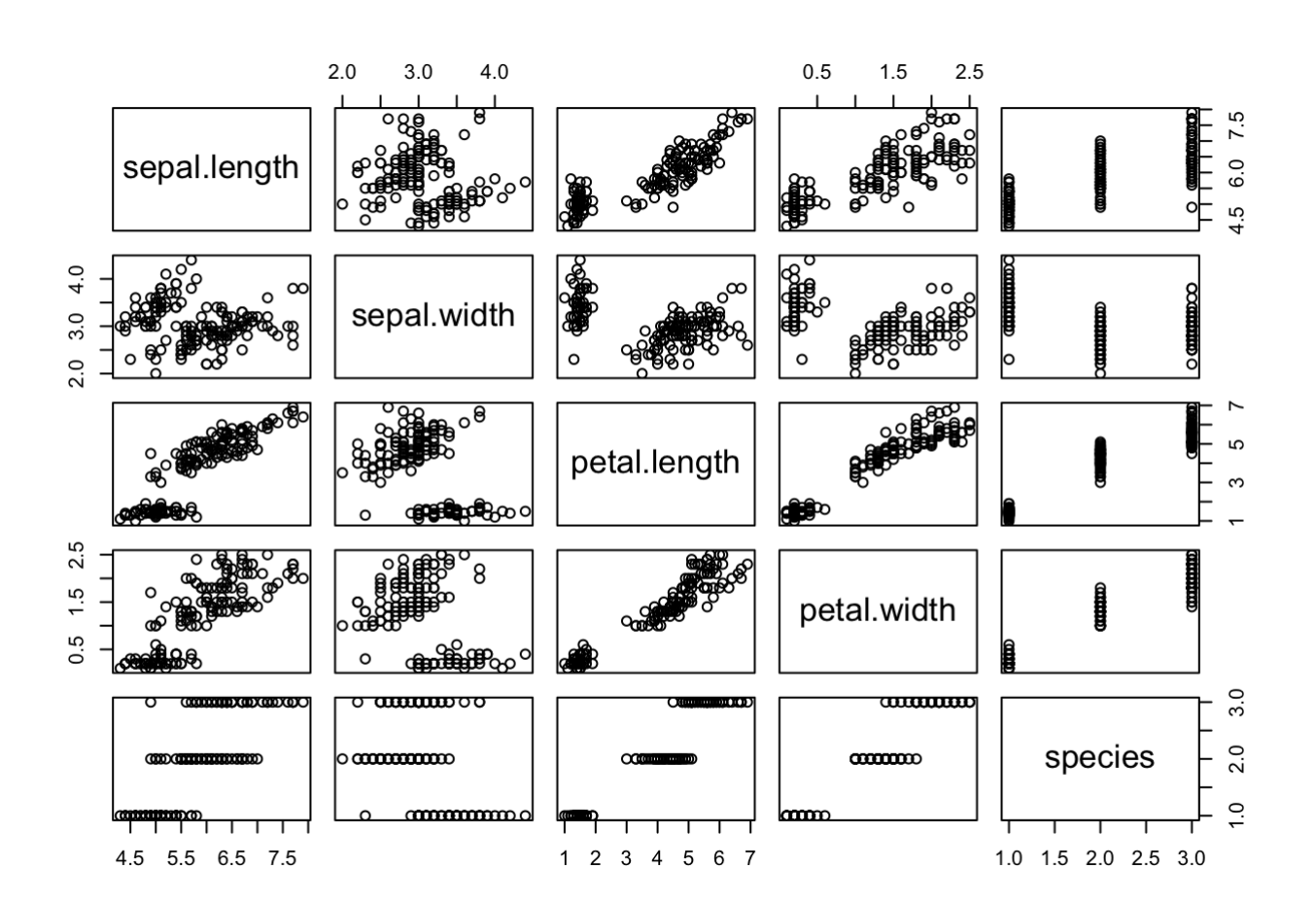

note that this only gives a very general overview, and it becomes less and less useful the number of covariates you have! when you have many, here's a good alternative, the 'correlogram':

**library**(corrplot)

## corrplot 0.92 loaded

```
corrplot(cor(iris[,1:4]),method="circle")
```
6/3/22, 2:47 PM Day 2: Linear Regression

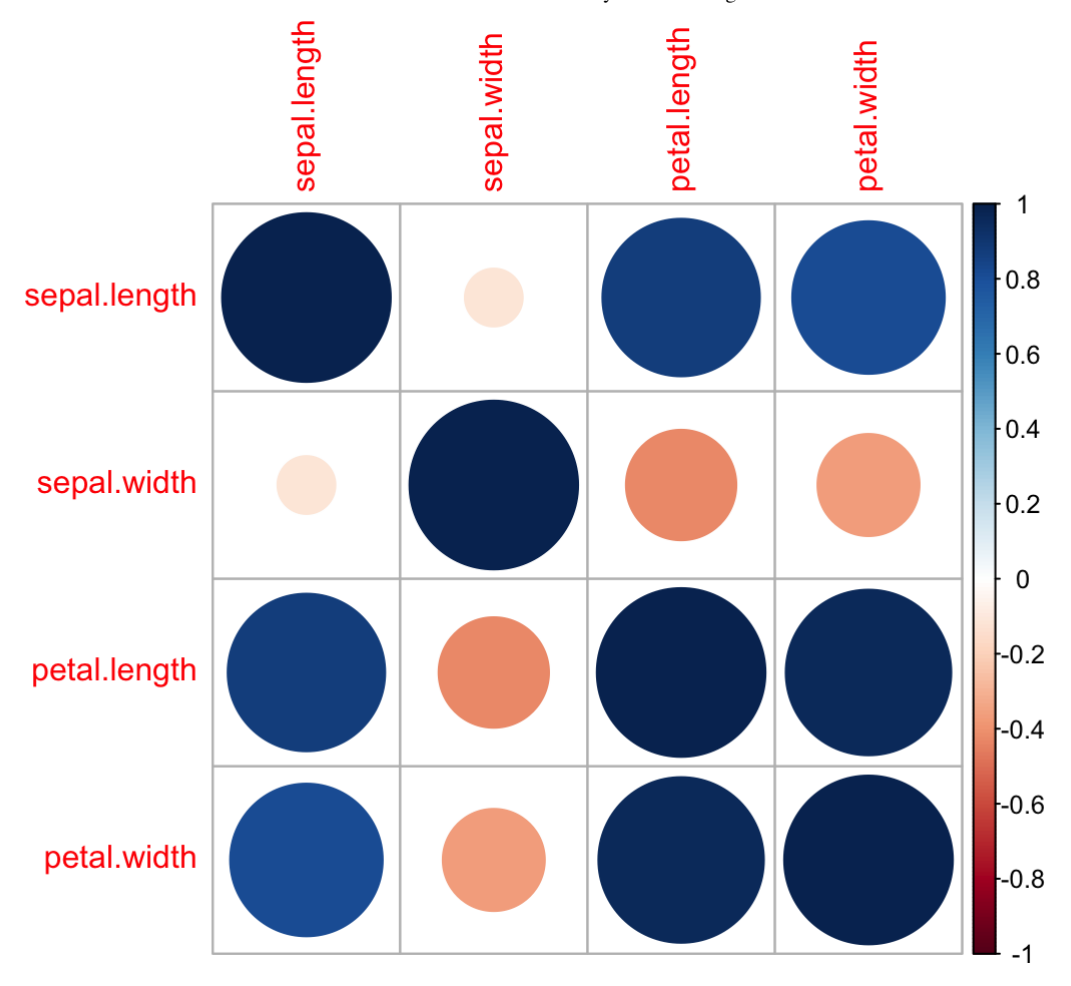

finally, let's take a look at one of the promising correlations, sepal.length x petal.length. we're going to separate them by species:

```
idx1<-iris$Species=="setosa"
idx2<-iris$Species=="versicolor"
idx3<-iris$Species=="virginica"
plot(iris$Sepal.Length[idx1],iris$Petal.Length[idx1],
main="petal length vs sepal length",
xlab="sepal length",
ylab="petal length",
xlim=c(4,8),
ylim=c(0,8),pch=19,col="black")
points(iris$Sepal.Length[idx2],iris$Petal.Length[idx2],
pch=15,col="blue")
points(iris$Sepal.Length[idx3],iris$Petal.Length[idx3],
pch=17,col="green")
legend("topleft",c("setosa","versicolor","virginica"),col=c("black","blue","green"),pch=
c(19,15,17)
```
#### petal length vs sepal length

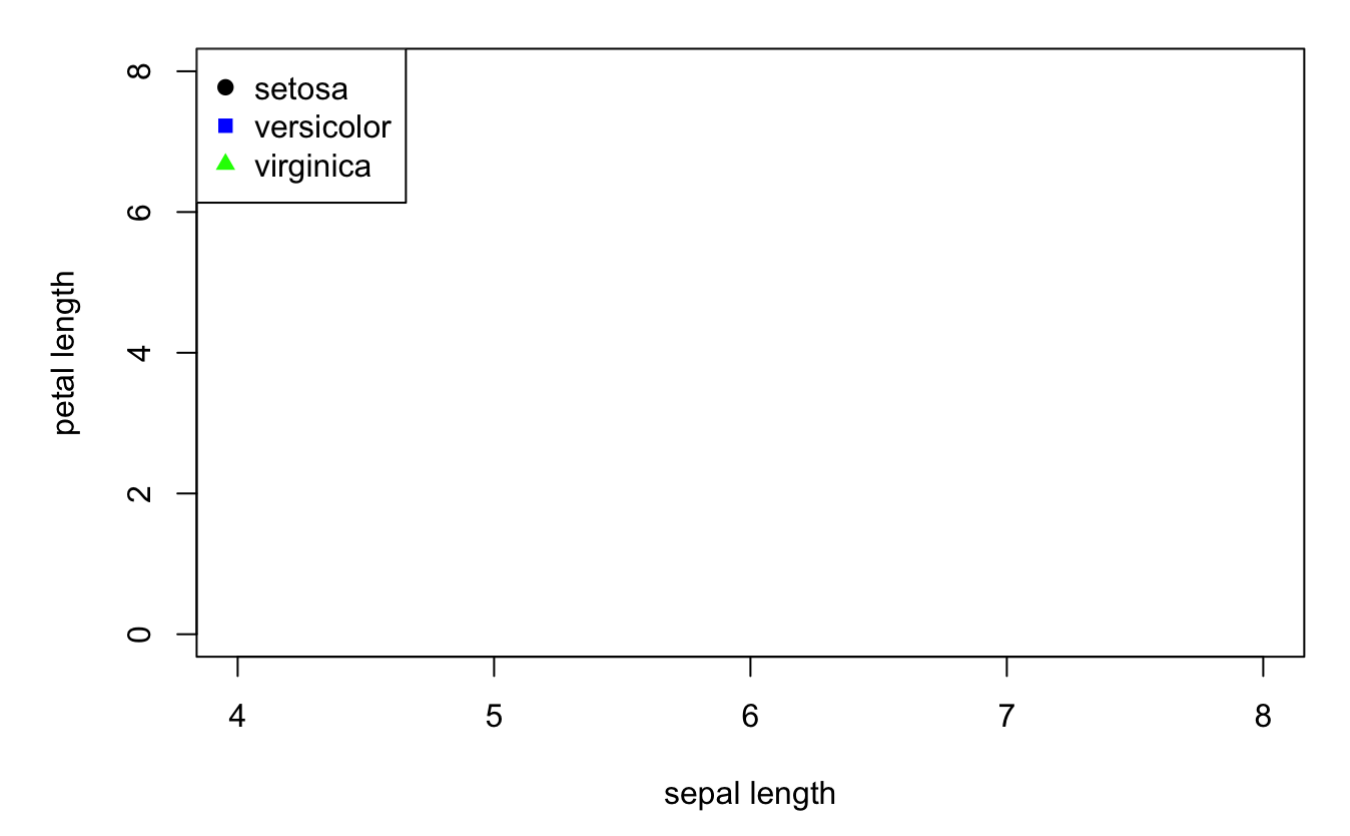

EXERCISE: now, it's your turn! take 10 minutes and analyze the "Washington Housing Loan Data" we uploaded for you in the google drive. please upload a scatterplot with two variables that have a strong (positive or negative) correlation. no need to split it by a category like we did above, that was more for 'learning how to plot in R' purposes than a directive lol

Hint: Make sure to download the data file WA\_housing\_loan\_data.txt from the files provided AND make sure it is in *the same folder as your R files*

###Answer below

data = read.table('WA\_housing\_loan\_data.txt',header=TRUE) plot(data\$loanpurpose\_refinancing,data\$numberofloans)

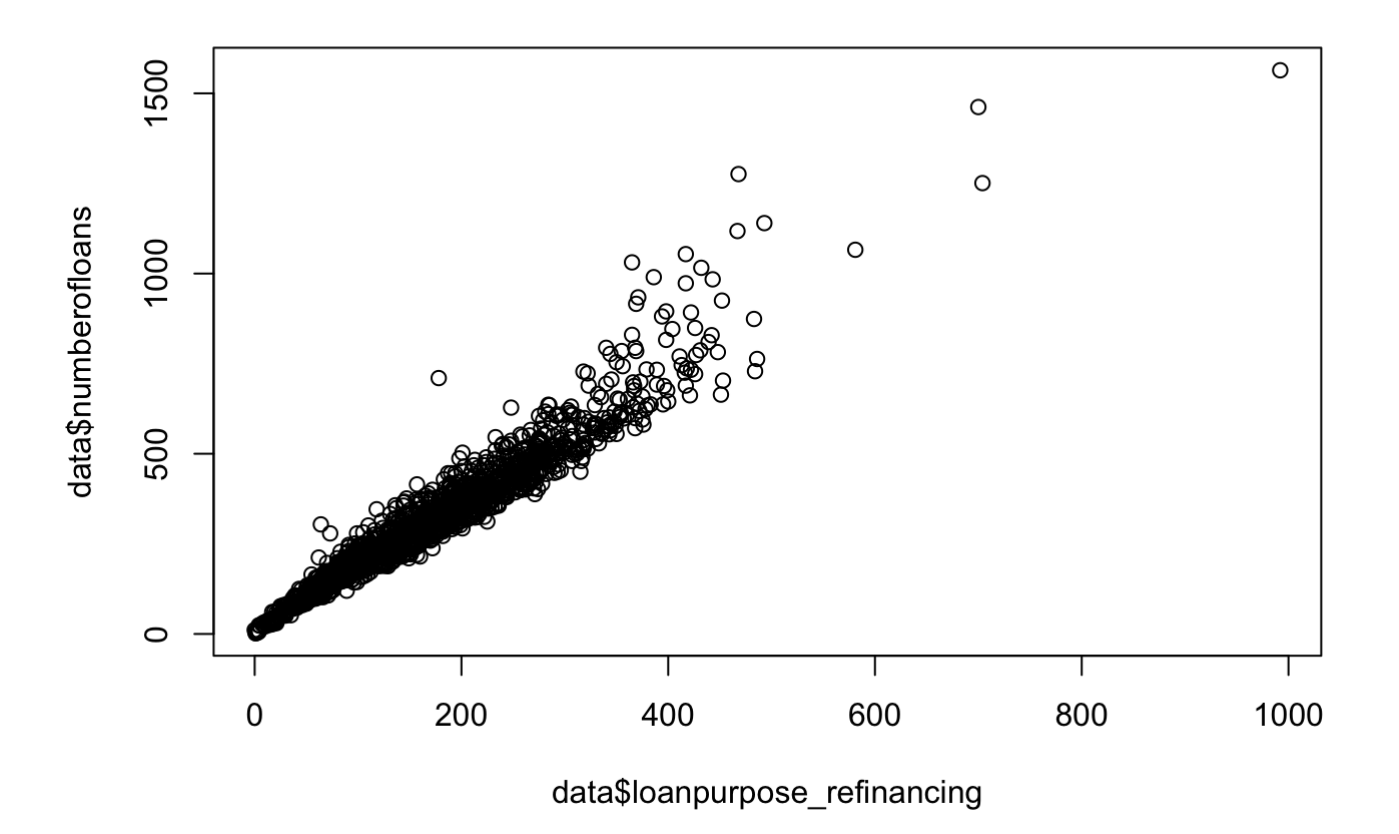

## 2. what is a linear regression?

Hint: If you would like ot see the equation form of the variables in between the \$ signs, hover your mouse over it

the goal of linear regression is to model **response variable**  $Y$  as a function of the **covariate**  $X$ . in other words, let's say we observe data points  $(X_1,Y_1),(X_2,Y_2),\ldots,(X_n,Y_n)$  what effect does  $X_i$  have on  $Y_i$ ? how big is that effect?

of course, there can be many Xs for each Y.

**linear regression** assumes that the relationship between Y and our Xs is linear and maps it as:<br> $Y_i = \beta_0 + \beta_1 X_{1i} + \beta_2 X_{2i} + \dots + \beta_n X_{ni} + \epsilon_i$ 

$$
Y_i = \beta_0 + \beta_1 X_{1i} + \beta_2 X_{2i} + \dots + \beta_n X_{ni} + \epsilon_i
$$

normally, we formulate it in matrix form as:

$$
Y = X\beta + \epsilon
$$

linear regression places three major assumptions on the **error** term of our equation:

*Hint: look at the equations below in pdf form for more clarity*  $\epsilon$  *represents the y intercept and*  $\beta$  *represents the* slope\*

\*Hint: hover your cursor over the equations between the \$ signs below to see the equation written out in the proper mathematic symbols

- 1.  $\mathbf{E}[\epsilon] = 0$ .
- 2.  $\text{Var}(\epsilon) = \sigma^2$  is constant for all points.
- 3. each  $\epsilon_i$  is independent from the others.

note that these imply that each data point we collect is independent from the other data points.

### OLS and the Normal Distribution

Ordinary Least Squares is the most basic form of linear regression. We place one more assumption on our errors, Ordinary Least Squares is the most basic form of linear regression. We place one more assumption on our errors<br>that  $\epsilon_i \sim N(0,\sigma^2)$ . this is equivalent to saying  $Y \sim N(\beta_0 + \beta_1 X,\sigma^2)$ . why? well, let's briefly review the distribution:

```
x \le - \text{seq}(-3, 3, \text{ by}=-1)y1 \leftarrow \text{dnorm}(x)y2 \le - dnorm(x, sd=.25)y3 \le - dnorm(x, sd=4)y4 \le - dnorm(x, \text{mean=2})par(mfrow=c(2,2))plot(x,y1, type="1")plot(x,y2, type="1")plot(x,y3, type="l")
plot(x,y4, type="l")
```
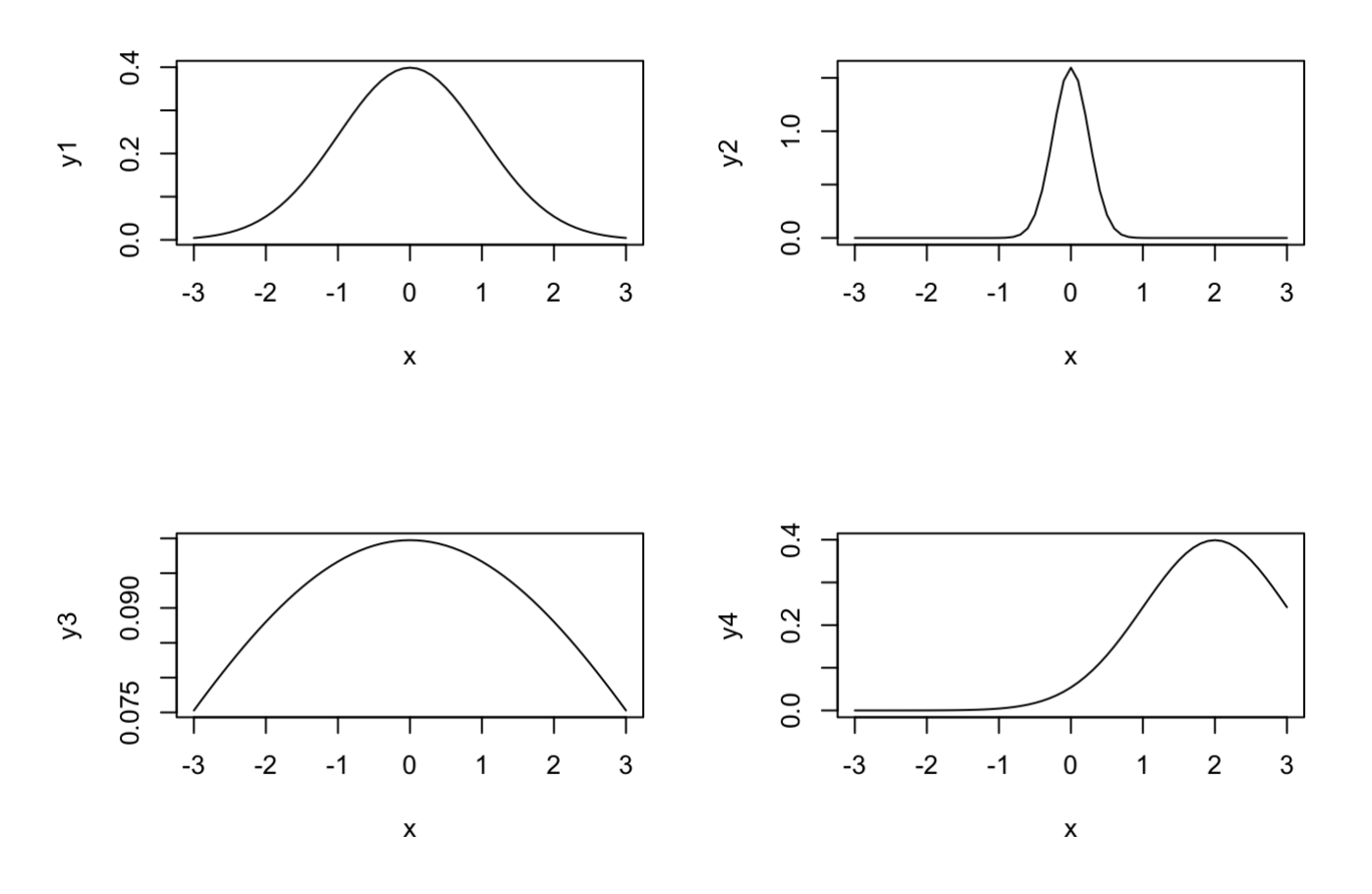

the normal distribution is entirely determined by its expectation and variance! which is why we love it for least squares.

the "least squares" portion is the description of the line of best fit. we can define "best fit" in many, many ways (some of which we'll go over later in the course), but OLS defines it using squared error (hence "least squares"):

$$
Y_i = \beta_0 + \beta_1 X_i + \epsilon_i
$$
  

$$
Y_i - (\beta_0 + \beta_1 X_i) = \epsilon_i
$$
  

$$
\sum_i (Y_i - (\beta_0 + \beta_1 X_i))^2 = \sum_i \epsilon_i^2 = RSS
$$

we can use calculus (one-variable case) or matrix calculus (multivariate case) to find the values of  $\beta_i$  that minimize this equation, i.e. the *least* value of the sum-of-*squares*. alternatively, we can have R do it for us.

## 3. doing linear regression

the command for a linear regression is very easy!

```
reg<-lm(iris$petal.length~iris$sepal.length)
summary(reg)
```

```
## 
## Call:
\# lm(formula = iris$petal.length ~ iris$sepal.length)
## 
## Residuals:
## Min 1Q Median 3Q Max 
## -2.47747 -0.59072 -0.00668 0.60484 2.49512 
## 
## Coefficients:
## Estimate Std. Error t value Pr(>|t|) 
## (Intercept) -7.10144 0.50666 -14.02 <2e-16 ***
## iris$sepal.length 1.85843 0.08586 21.65 <2e-16 ***
## ---
## Signif. codes: 0 '***' 0.001 '**' 0.01 '*' 0.05 '.' 0.1 ' ' 1
## 
## Residual standard error: 0.8678 on 148 degrees of freedom
## Multiple R-squared: 0.76, Adjusted R-squared: 0.7583 
## F-statistic: 468.6 on 1 and 148 DF, p-value: < 2.2e-16
```
#### **things to notice:**

- formula call
- residuals
- coefficients
- residual standard error
- $\cdot$  R<sup> $\wedge$ 2</sup>
- F-statistic

the p-values are important because we are testing a hypothesis. in this case, we are specifically testing whether  $\beta_1=0,$  and we want to reject this if there is a relationship!

for the curious, here is how the following parameters are calculated:

Standard error of  $\beta_j$ :

$$
SE(\hat{\beta}_j) = \hat{\sigma}\sqrt{(X^TX)^{-1}_{jj}}
$$

it can be shown that  $\frac{P}{\sigma} \sim t_{n-n}$ , which is how we derive the calculation of the confidence intervals:  $\frac{\hat{\beta}-\beta}{\hat{\lambda}} \sim$  $\frac{\beta-\beta}{SE(\hat{\beta})} \sim t_{n-p}$ 

$$
\hat{\beta}_j \pm t_{1-\alpha/2; n-p}^* SE(\hat{\beta}_j)
$$

EXERCISE: write a function that takes in a vector of  $\beta$ s and a vector of standard errors, and returns a list of the symmetric 95% confidence interval for each of them.

hint: you'll need to pass it n (the number of data points) to calculate the degrees of freedom for t, and you can get the 97.5% (= 2.5% due to symmetry of the t-distribution) using the function  $dt()$ . we are using 97.5% and 2.5% *because we want the CI to be symmetric, not single-tailed.*

*# your code here!*

#### ###Answer below

confint(reg)

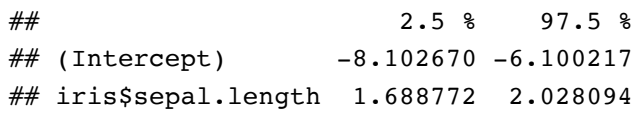

```
ci<-function(b,se,n){
     #calculate critical t
     tcrit<-qt(.975,n-length(b))
     #hold the CIs
     ci_list<-vector(mode="list",length=length(b))
    for(i in 1:length(b)) upper<-b[i]+tcrit*se[i]
         lower<-b[i]-tcrit*se[i]
         ci_list[[i]]<-c(lower,upper)
     }
     return(ci_list)
}
(cf<-summary(reg)$coef)
```

```
## Estimate Std. Error t value Pr(>|t|)
## (Intercept) -7.101443 0.50666229 -14.01613 6.133586e-29
## iris$sepal.length 1.858433 0.08585565 21.64602 1.038667e-47
```
ci(cf[,1],cf[,2],n=150)

```
## [[1]]
## (Intercept) (Intercept) 
\# -8.102670 -6.100217
## 
## [[2]]
## iris$sepal.length iris$sepal.length 
## 1.688772 2.028094
```
what happens when we use the categorical covariate species, instead of the quantitative petal.length? well, the regression equation takes the form

 $Y_i = \beta_0 + \mathbf{I}_{X=1}\beta_1 + \mathbf{I}_{X=2}\beta_2$ 

where **I** is an *indicator function*. let's see what the regression looks like:

```
reg2<-lm(petal.length~species,data=iris)
summary(reg2)
```

```
## 
## Call:
\# lm(formula = petal.length ~ species, data = iris)
## 
## Residuals:
## Min 1Q Median 3Q Max 
## -1.260 -0.258 0.038 0.240 1.348 
## 
## Coefficients:
## Estimate Std. Error t value Pr(>|t|) 
## (Intercept) 1.46200 0.06086 24.02 <2e-16 ***
## speciesversicolor 2.79800 0.08607 32.51 <2e-16 ***
## speciesvirginica 4.09000 0.08607 47.52 <2e-16 ***
## ---
## Signif. codes: 0 '***' 0.001 '**' 0.01 '*' 0.05 '.' 0.1 ' ' 1
## 
## Residual standard error: 0.4303 on 147 degrees of freedom
## Multiple R-squared: 0.9414, Adjusted R-squared: 0.9406 
## F-statistic: 1180 on 2 and 147 DF, p-value: < 2.2e-16
```
the interpretation here is a bit more involved, but the gist is the same: the intercept describes the effect of  $\mathsf{category}\ 0$  (species = setosa), whereas  $\beta_1$  is **the effect of category 1 (species = versicolor) not already explained by species 0**. it is a *difference*, not an objective measure! even though the category order does not affect the regression, it does affect the interpretation.

### 4. diagnostics and model building

Note: you may see an error message saying "the following objects are masked from data" when running the code *below, this is no reason to worry, the code will run properly*

```
data = read.table('WA_housing_loan_data.txt',header=TRUE)
attach(data)
```
Let us look at some of the correlations between the variables from our table:

Here we are comparing median income and median loan values to see the correlation between them and any outliers present

plot(medianincome,medianloan,main="Median Loan vs. Median income")

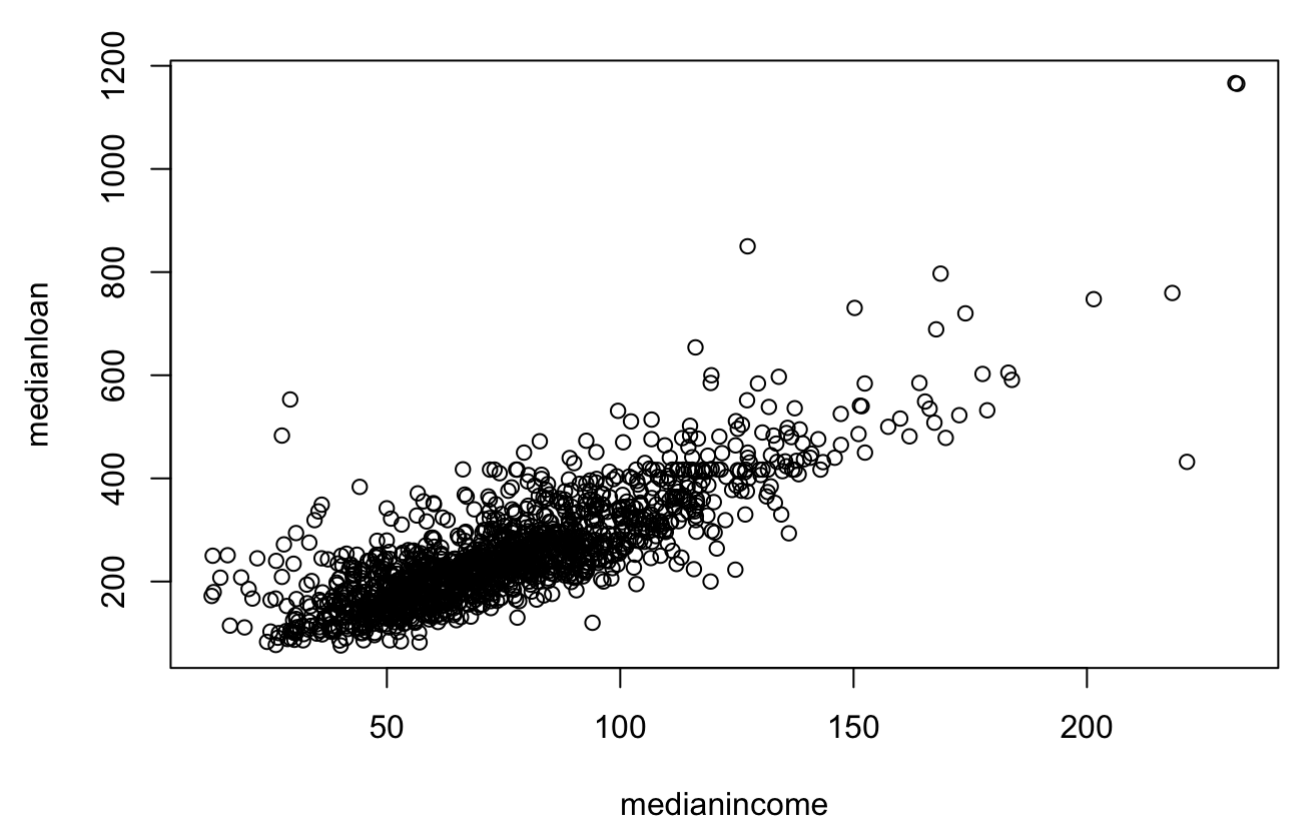

#### Median Loan vs. Median income

Let us know run a linear model of this dataset and take a look at a summary of our values numerically:

```
model<-lm(medianloan~medianincome)
summary(model)
```

```
## 
## Call:
# lm(formula = medianloan \sim medianincome)
## 
## Residuals:
## Min 1Q Median 3Q Max 
\# -269.03 -37.68 -8.68 24.70 440.54
## 
## Coefficients:
\# Estimate Std. Error t value Pr(>|t|)
## (Intercept) 22.76044 4.67231 4.871 1.23e-06 ***
## medianincome 3.06307 0.05771 53.079 < 2e-16 ***
## ---
## Signif. codes: 0 '***' 0.001 '**' 0.01 '*' 0.05 '.' 0.1 ' ' 1
## 
## Residual standard error: 63.04 on 1431 degrees of freedom
## Multiple R-squared: 0.6632, Adjusted R-squared: 0.6629 
## F-statistic: 2817 on 1 and 1431 DF, p-value: < 2.2e-16
```
We can take a look at the values provided in our summary above to determine how good of a correlation the two variables we are plotting have.

Let us now look at a diagnostic model of all of our values:

plot(model)

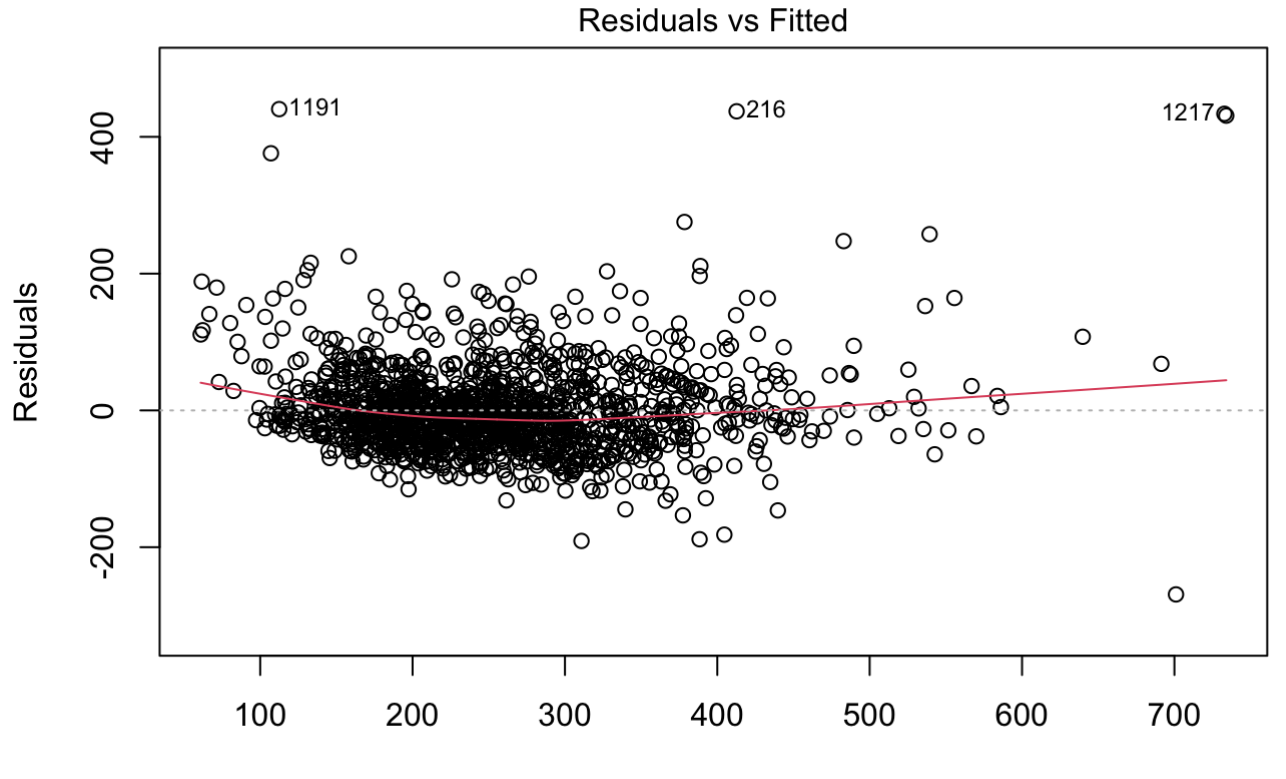

**Fitted values**  $Im(medianloan \sim medianincome)$ 

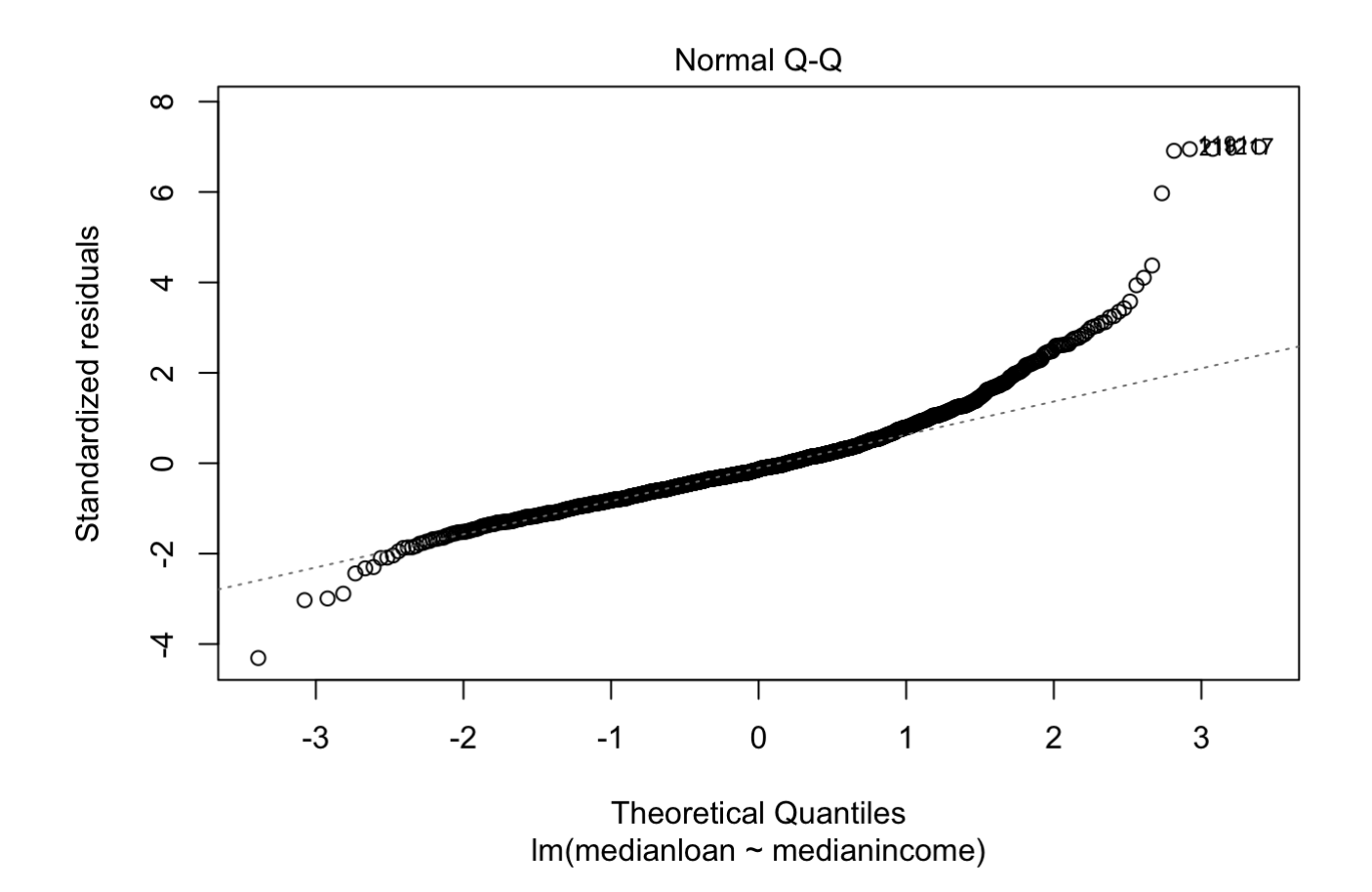

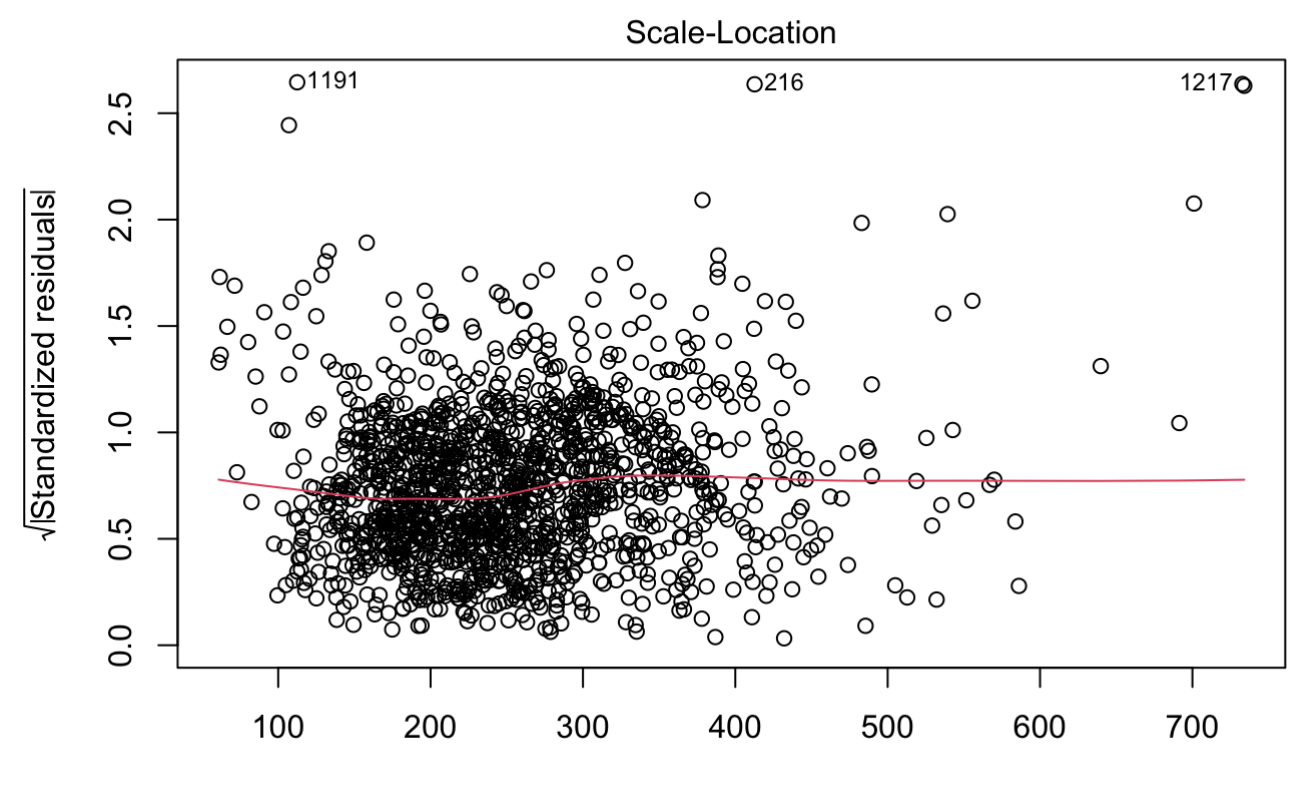

**Fitted values**  $Im(medianloan \sim medianincome)$ 

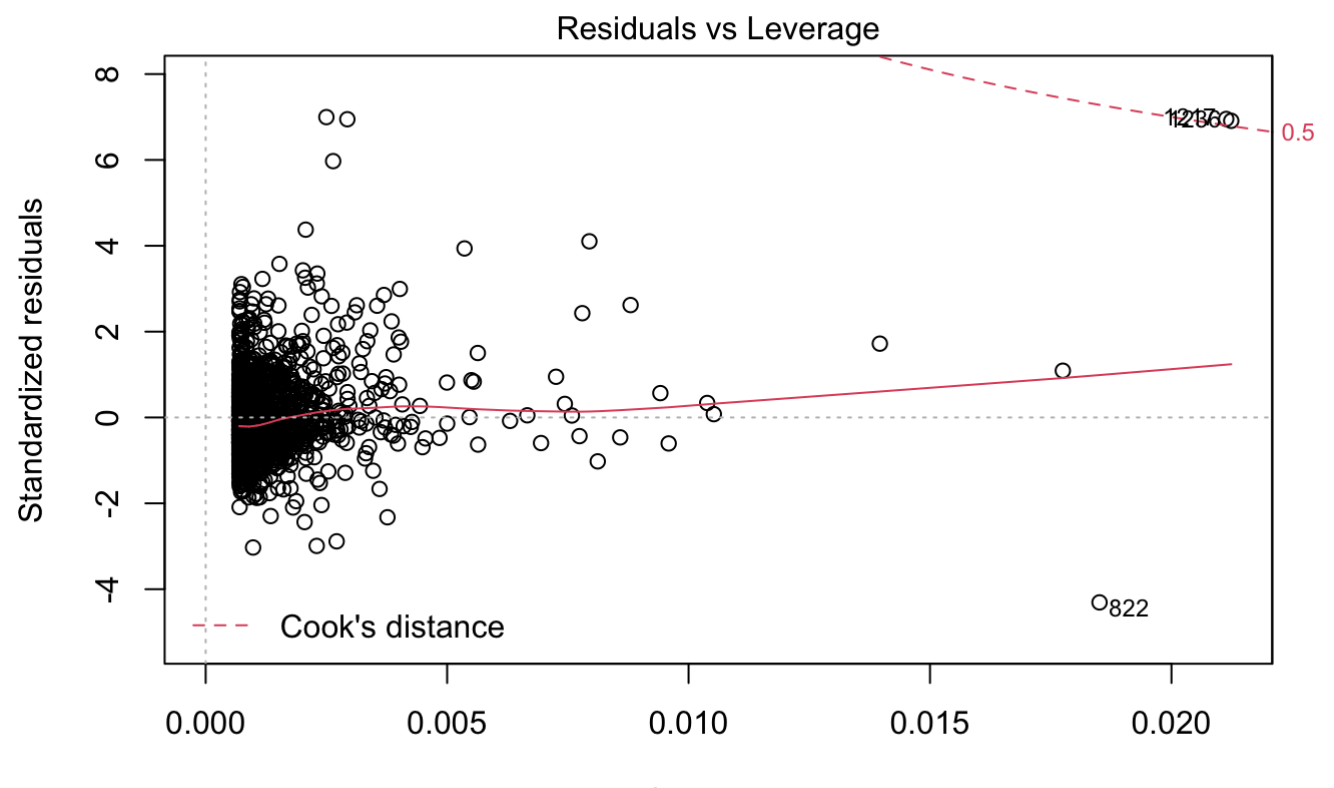

Leverage  $Im(medianloan \sim medianincome)$ 

Some things to note when reading these plots: \* We want our residuals to be close to 0 with a constant variance \* We should see random noise in our plot \* The red line we see should be about straight, otherwise it shows that

#### 6/3/22, 2:47 PM Day 2: Linear Regression

our model does not have a linear relationship \* The scale location plot shows us if the standard deviation is constant along a range of values - funnel shapes show us that they are not constant and we need to correct something \* Residuals vs leverage shows us points with high leverage - basically how influential a point is on the line of best fit - as long as all of our datapoints fall close to our line of best fit we do not have anything skewing our data much, otherwise they are outliers and have high leverage (meaning have a big effect on the dataset)

Let us create another model with different variables in our dataframe:

```
model2<-lm(medianloan~medianincome+numberofloans+owneroccupied+percentminority)
summary(model2)
```

```
## 
## Call:
## lm(formula = median loan \sim medianincome + numberofloans + owneroccupied +## percentminority)
## 
## Residuals:
## Min 1Q Median 3Q Max 
\# -322.09 -36.62 -6.30 26.87 445.02## 
## Coefficients:
## Estimate Std. Error t value Pr(>|t|) 
## (Intercept) 9.083770 6.528247 1.391 0.164304 
## medianincome 3.313966 0.061576 53.819 < 2e-16 ***
## numberofloans 0.048854 0.013751 3.553 0.000394 ***
## owneroccupied -0.036023 0.004956 -7.269 5.93e-13 ***
## percentminority 0.786811 0.096229 8.176 6.39e-16 ***
## ---
## Signif. codes: 0 '***' 0.001 '**' 0.01 '*' 0.05 '.' 0.1 ' ' 1
## 
## Residual standard error: 59.9 on 1428 degrees of freedom
## Multiple R-squared: 0.6965, Adjusted R-squared: 0.6957 
\# F-statistic: 819.4 on 4 and 1428 DF, p-value: < 2.2e-16
```
We can use the values above to determine if statistically our data frame fits what we are seeking for (ie; if we are looking for a linear relationship, are we getting that?) Note: Understanding this summary requires some statistics knowledge

P.S. If you don't want to select particular variables from your data frame you can just type Im(dataframename~.) and it will add all the variables. If you want to include all except one you can type Im(dataframename~.*notincluding) where notincluding is the name of the variable you are leaving out*

Let us plot this second model we created above:

plot(model2)

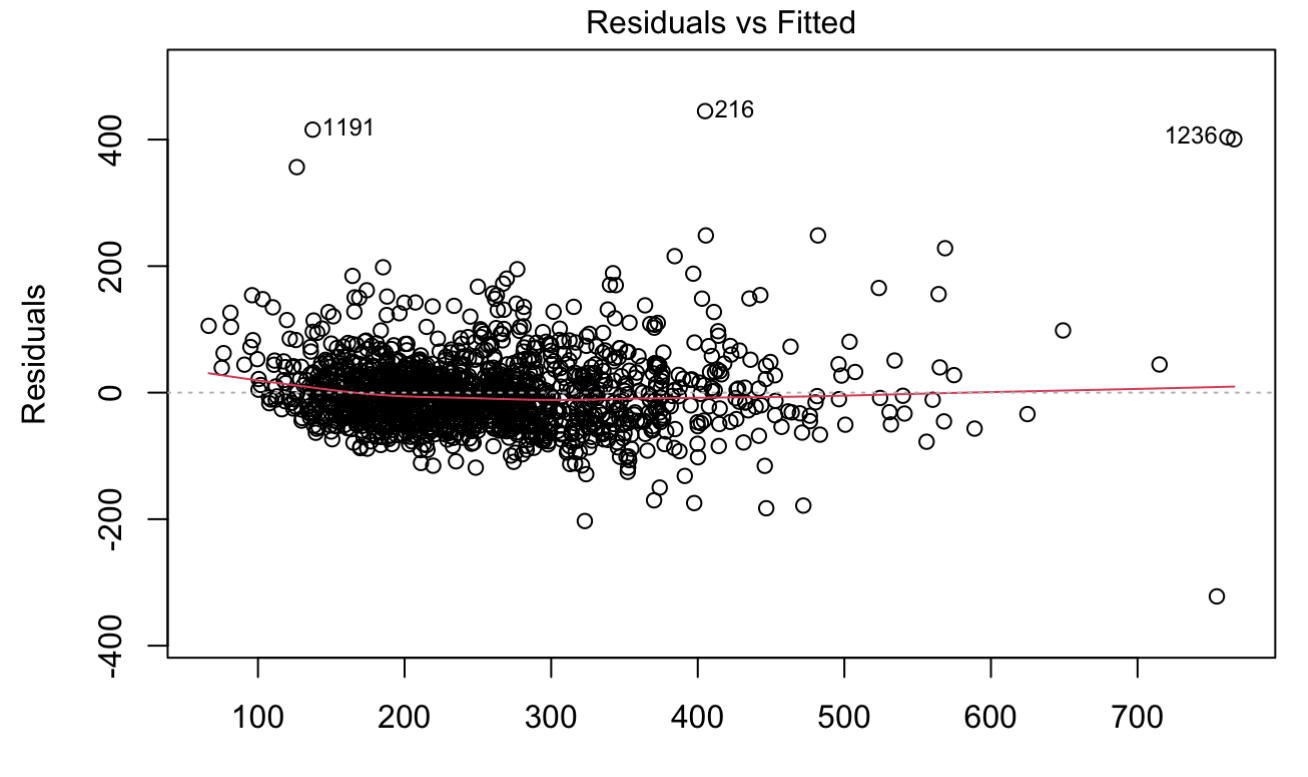

**Fitted values** Im(medianloan ~ medianincome + numberofloans + owneroccupied + percentminor ...

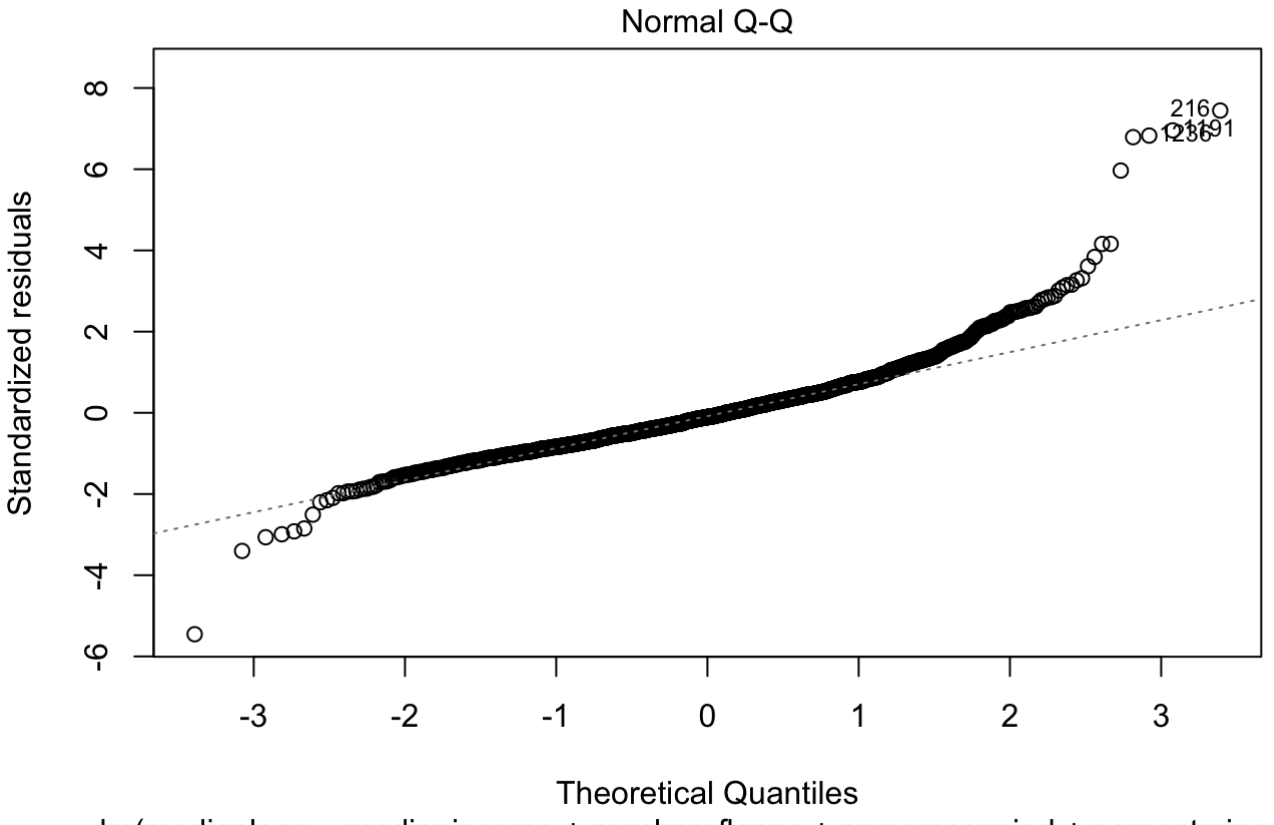

Im(medianloan ~ medianincome + numberofloans + owneroccupied + percentminor ...

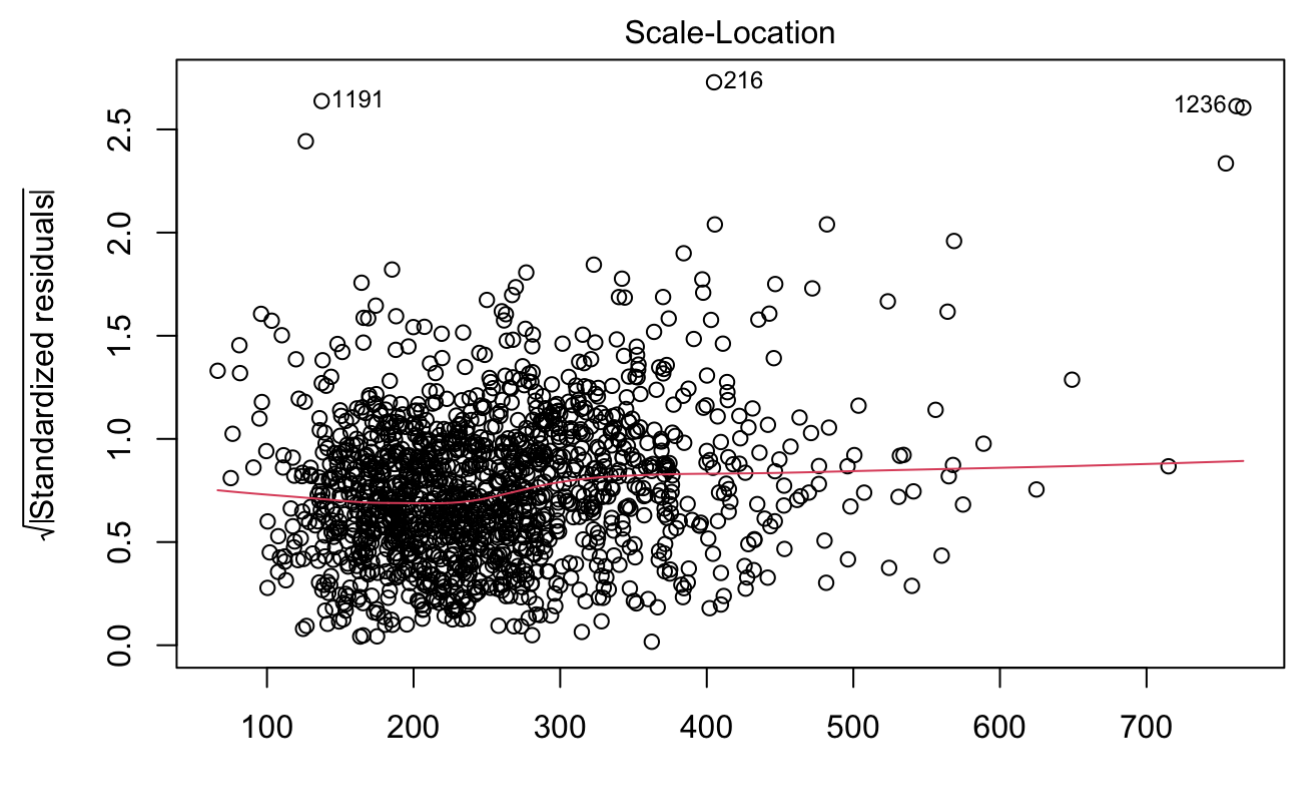

**Fitted values** Im(medianloan ~ medianincome + numberofloans + owneroccupied + percentminor ...

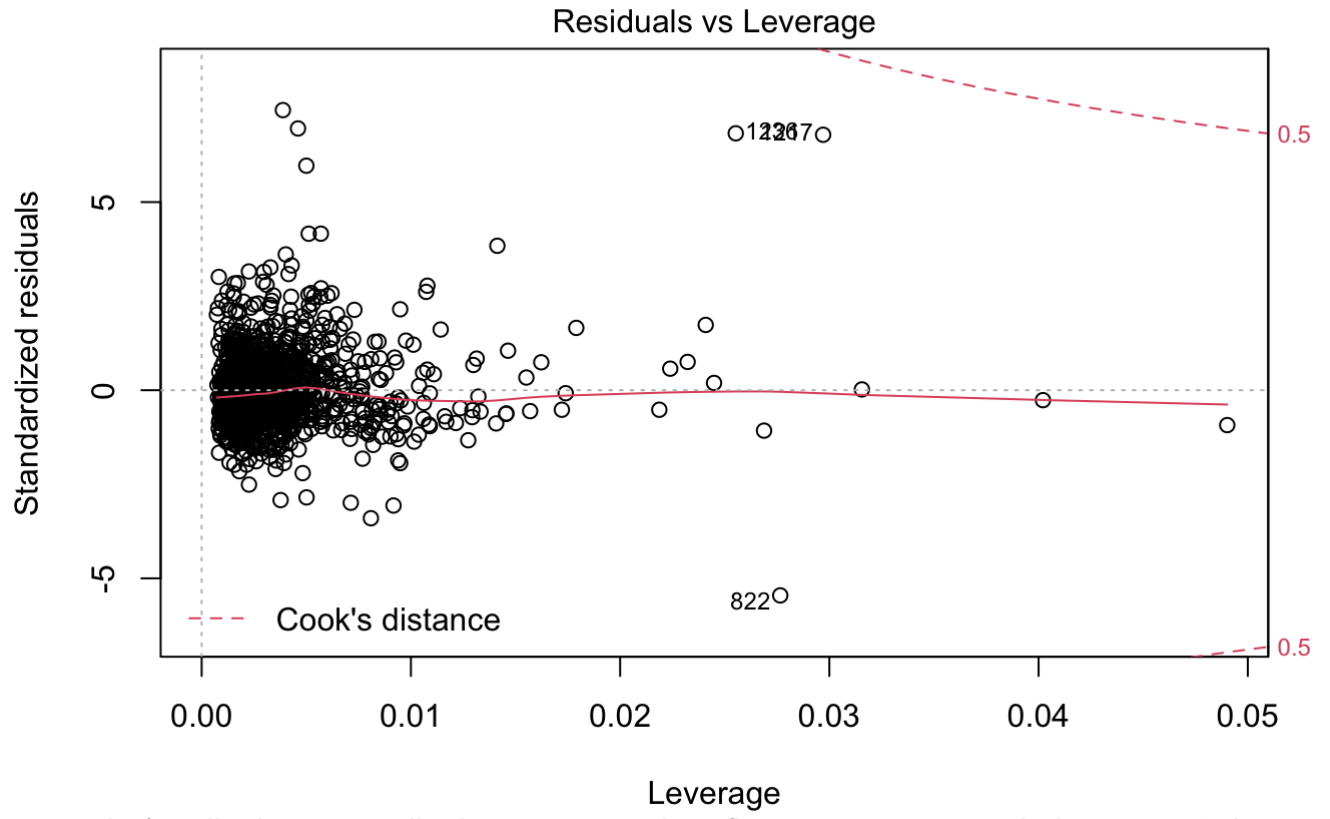

 $Im(medianloan \sim medianincome + numberofloans + owneroccupied + percentminor ...$ 

Note: Watch out for units, if the units differ we should make them the same

We will be doing that below for our numberofloans and owneroccupied variables as they are of a different unit than the other variables

loanspercapita<-numberofloans/population oopercapita<-owneroccupied/population model3<-lm(medianloan~medianincome+loanspercapita+oopercapita+percentminority)

Once again let us look at the summary and plot of our new model to determine if the dataframe fits our intended purpose:

summary(model3)

```
## 
## Call:
\# lm(formula = medianloan ~ medianincome + loanspercapita + oopercapita +
## percentminority)
## 
## Residuals:
## Min 1Q Median 3Q Max 
\# -354.48 -36.52 -7.72 26.49 426.03
## 
## Coefficients:
# Estimate Std. Error t value Pr(>|t|)
## (Intercept) 51.1945 8.9252 5.736 1.18e-08 ***
## medianincome 3.4417 0.0648 53.109 < 2e-16 ***
## loanspercapita 7.2619 69.8639 0.104 0.917229 
## oopercapita -267.6338 28.3579 -9.438 < 2e-16 ***
## percentminority 0.3810 0.1096 3.475 0.000525 ***
## ---
## Signif. codes: 0 '***' 0.001 '**' 0.01 '*' 0.05 '.' 0.1 ' ' 1
## 
## Residual standard error: 59.19 on 1428 degrees of freedom
## Multiple R-squared: 0.7036, Adjusted R-squared: 0.7028 
## F-statistic: 847.6 on 4 and 1428 DF, p-value: < 2.2e-16
```
plot(model3)

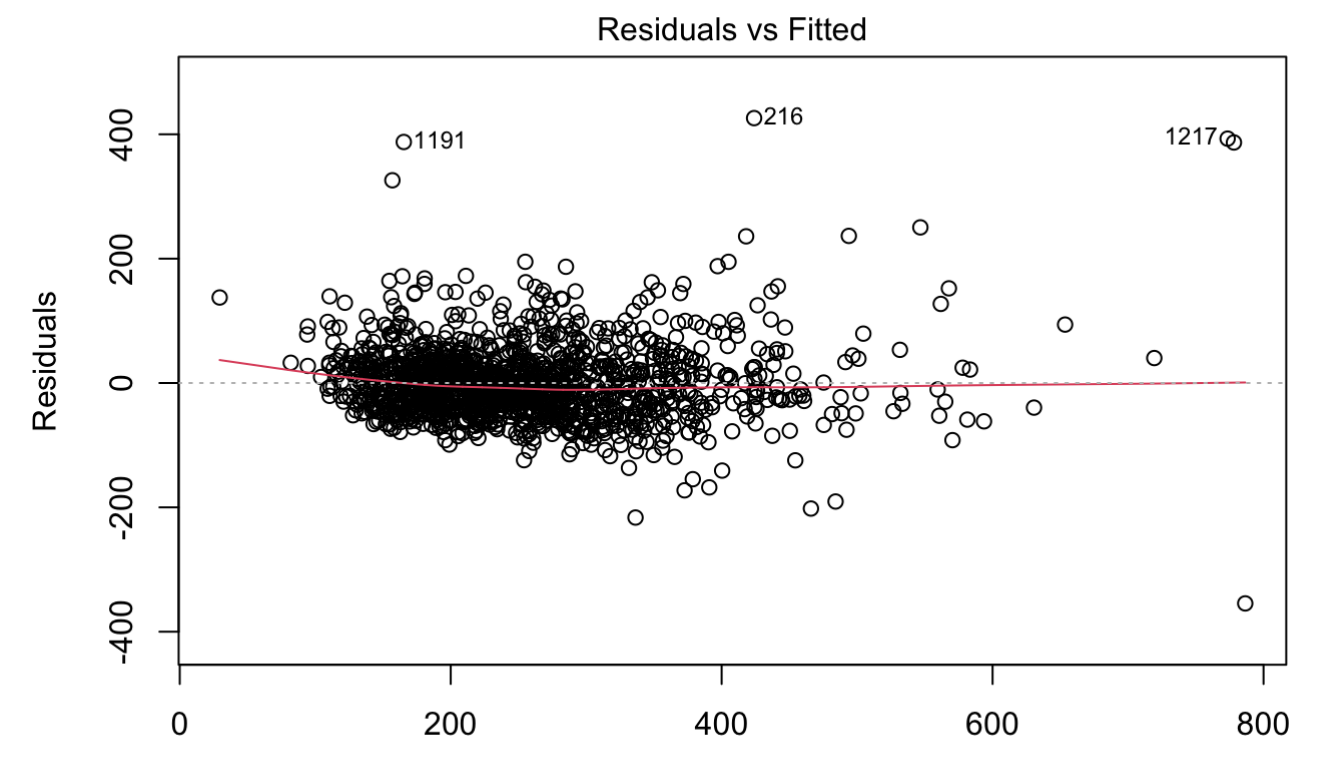

**Fitted values** Im(medianloan ~ medianincome + loanspercapita + oopercapita + percentminori ...

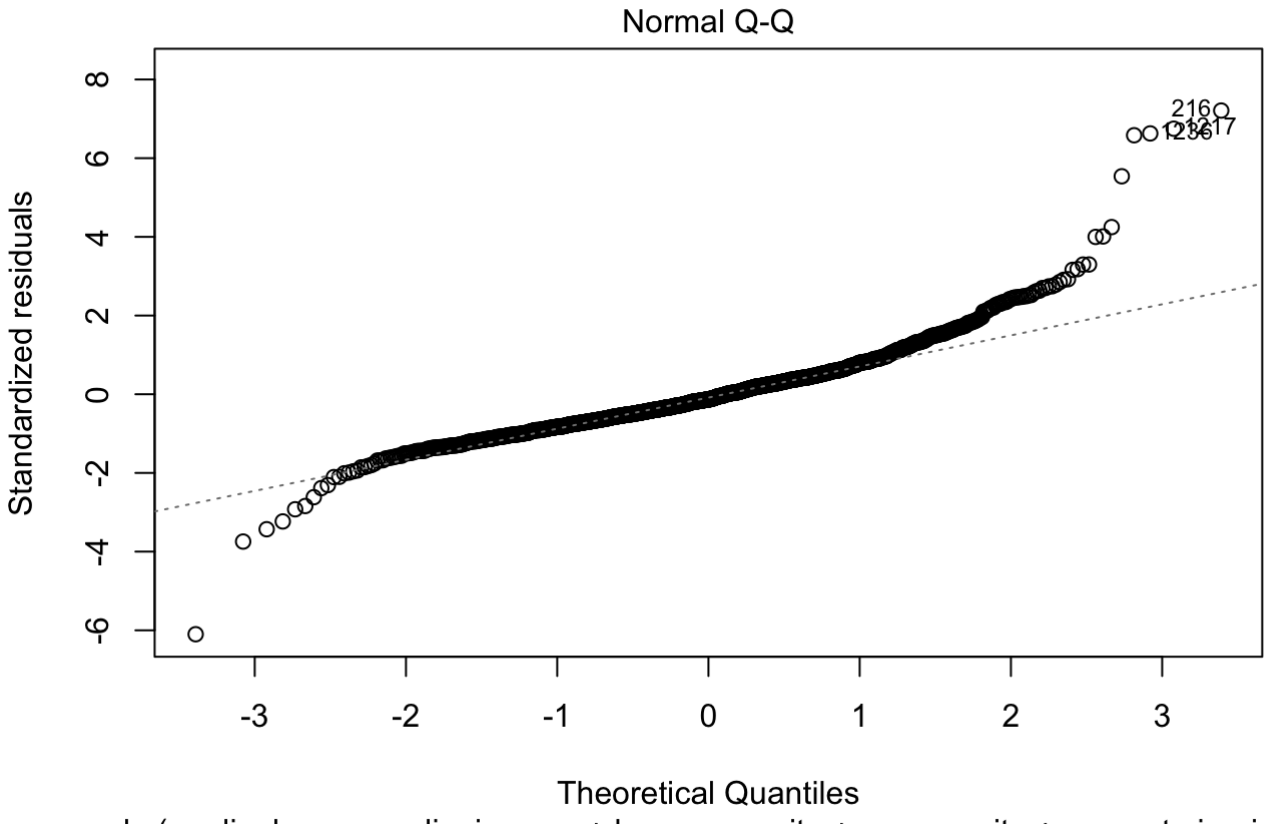

Im(medianloan ~ medianincome + loanspercapita + oopercapita + percentminori ...

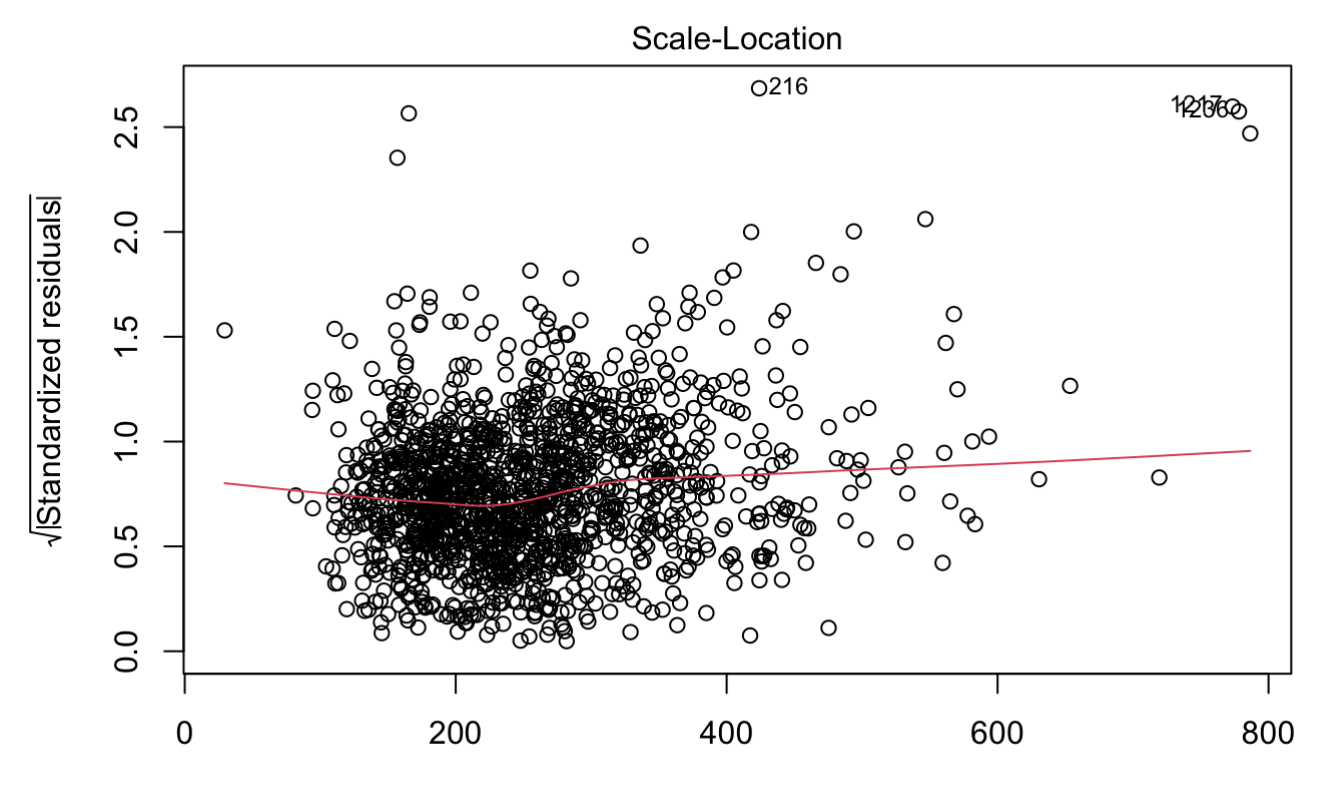

**Fitted values** Im(medianloan ~ medianincome + loanspercapita + oopercapita + percentminori ...

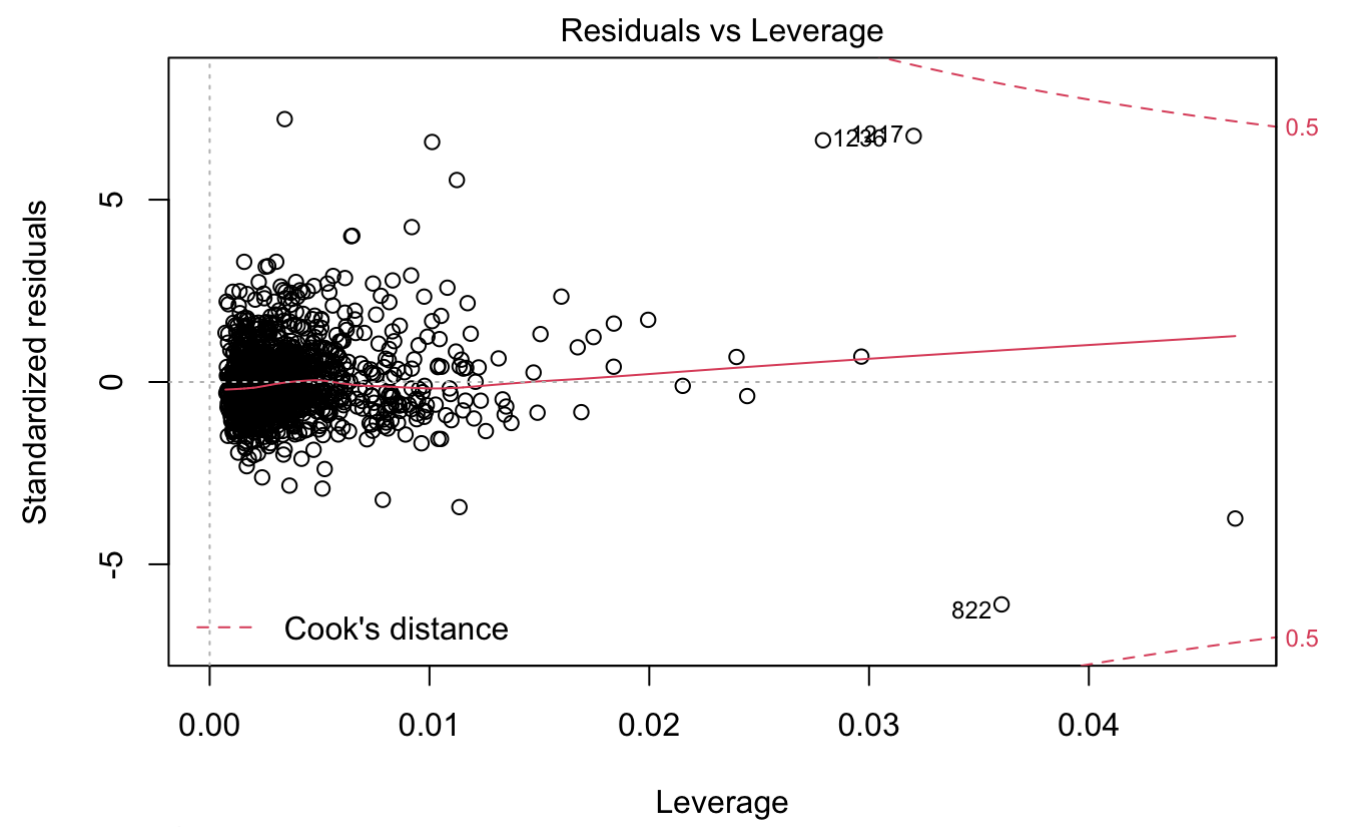

Im(medianioan ~ medianincome + loanspercapita + oopercapita + percentminori ...

Let us add in one more variable and try repeating our process again:

```
model4<-lm(medianloan~medianincome+loanspercapita+oopercapita+percentminority+populatio
n)
summary(model4)
```

```
##
```

```
## Call:
## lm(formula = median loan \sim medianincome + loanspercapita + oopercapita +## percentminority + population)
## 
## Residuals:
## Min 1Q Median 3Q Max 
## -358.11 -36.68 -6.43 27.17 430.43 
## 
## Coefficients:
## Estimate Std. Error t value Pr(>|t|) 
## (Intercept) 5.985e+01 9.693e+00 6.175 8.6e-10 ***
## medianincome 3.455e+00 6.498e-02 53.174 < 2e-16 ***
## loanspercapita 2.675e+01 7.029e+01 0.381 0.703584 
## oopercapita -2.746e+02 2.848e+01 -9.641 < 2e-16 ***
## percentminority 4.152e-01 1.105e-01 3.758 0.000178 ***
## population -2.177e-03 9.581e-04 -2.272 0.023215 * 
## ---
## Signif. codes: 0 '***' 0.001 '**' 0.01 '*' 0.05 '.' 0.1 ' ' 1
## 
## Residual standard error: 59.1 on 1427 degrees of freedom
## Multiple R-squared: 0.7047, Adjusted R-squared: 0.7037 
\# F-statistic: 681.1 on 5 and 1427 DF, p-value: < 2.2e-16
```
plot(model4)

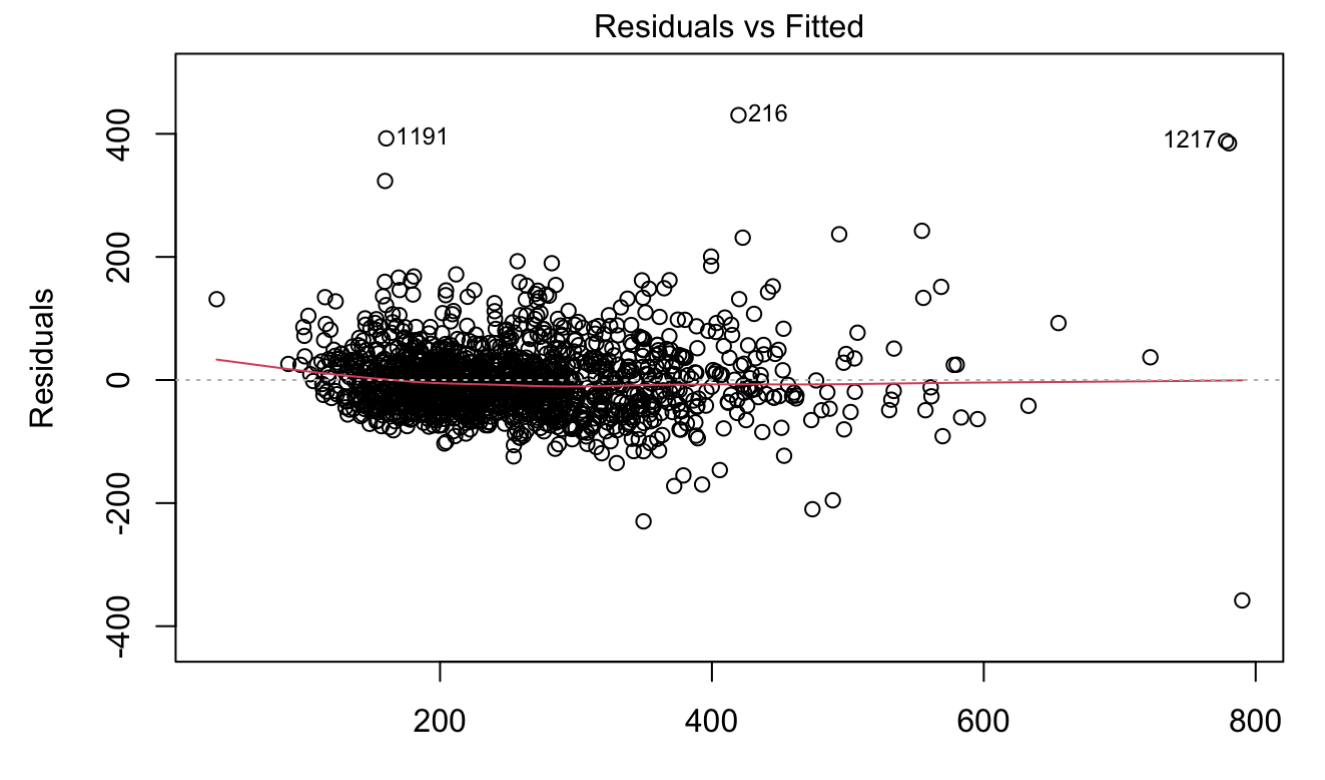

**Fitted values** Im(medianloan ~ medianincome + loanspercapita + oopercapita + percentminori ...

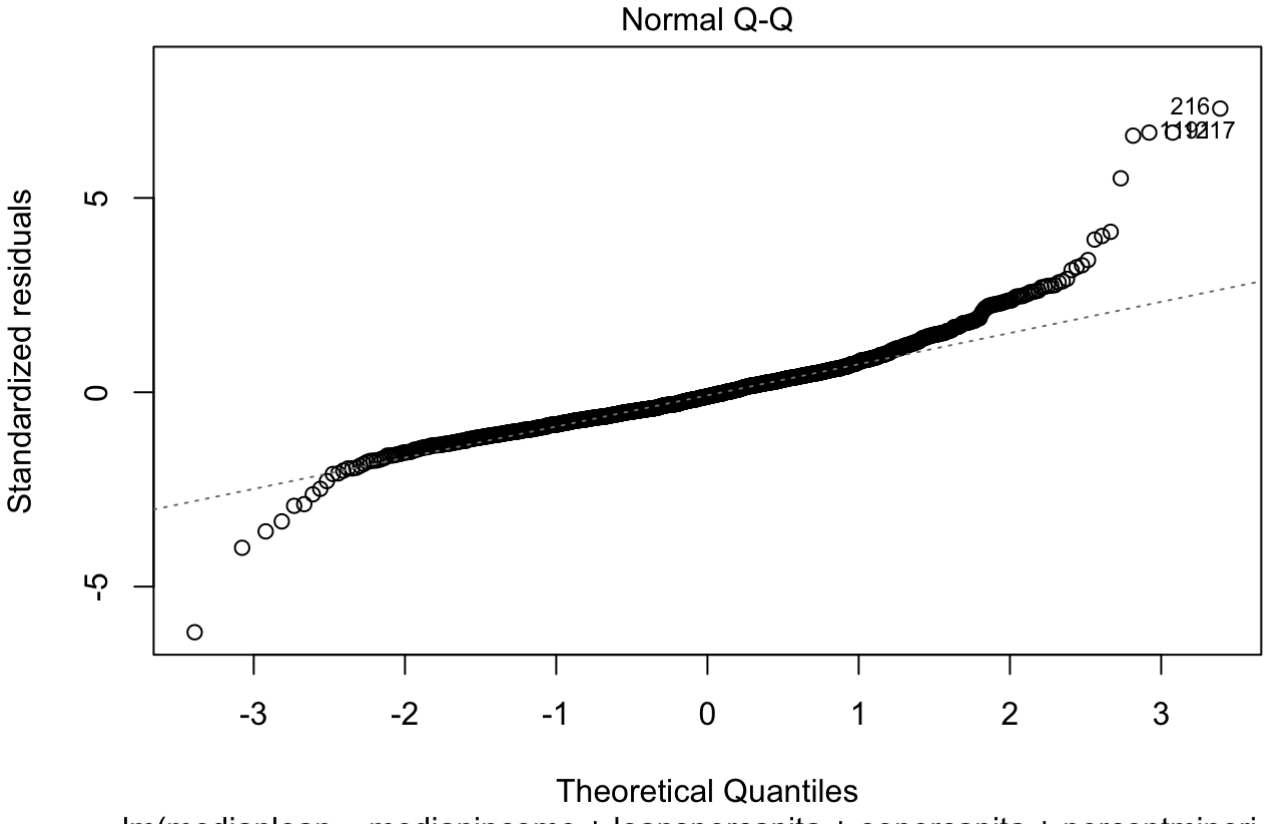

Im(medianloan ~ medianincome + loanspercapita + oopercapita + percentminori ...

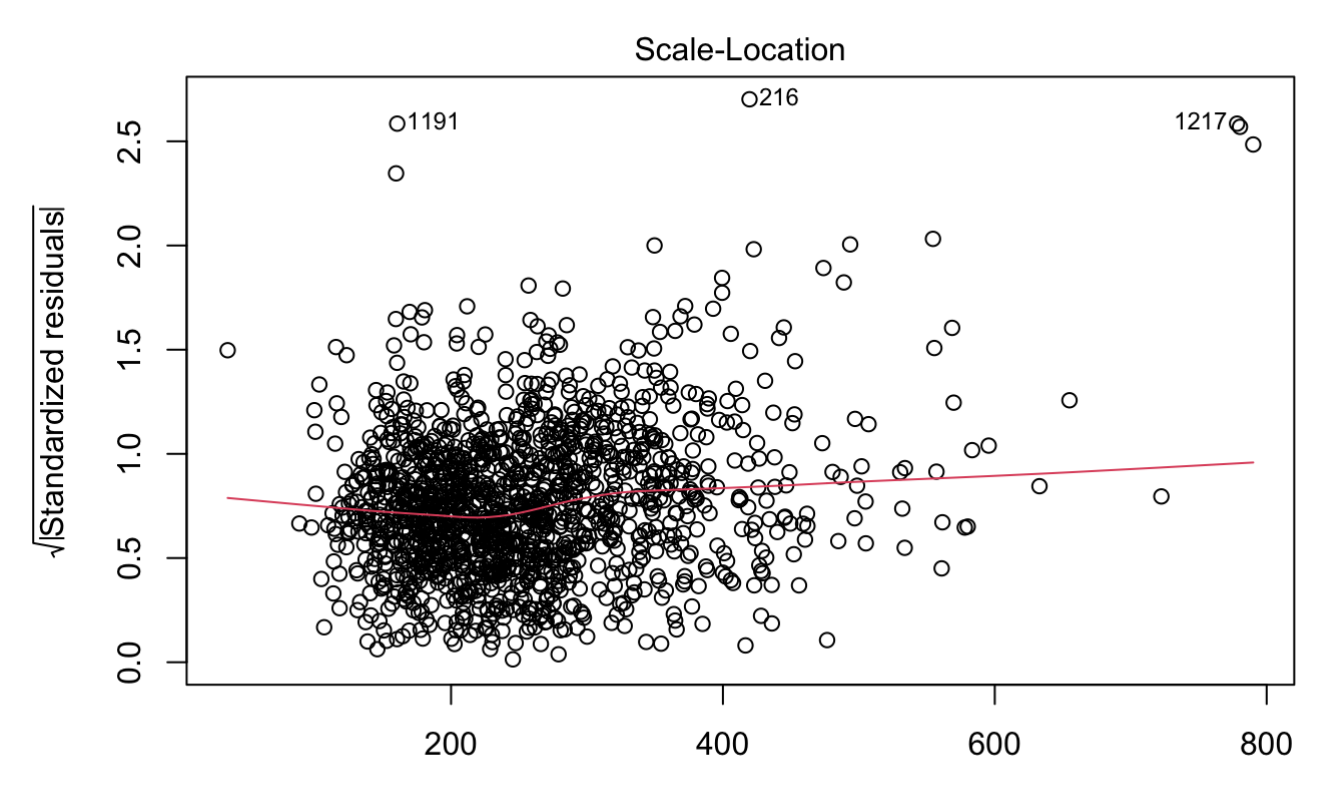

**Fitted values** Im(medianloan ~ medianincome + loanspercapita + oopercapita + percentminori ...

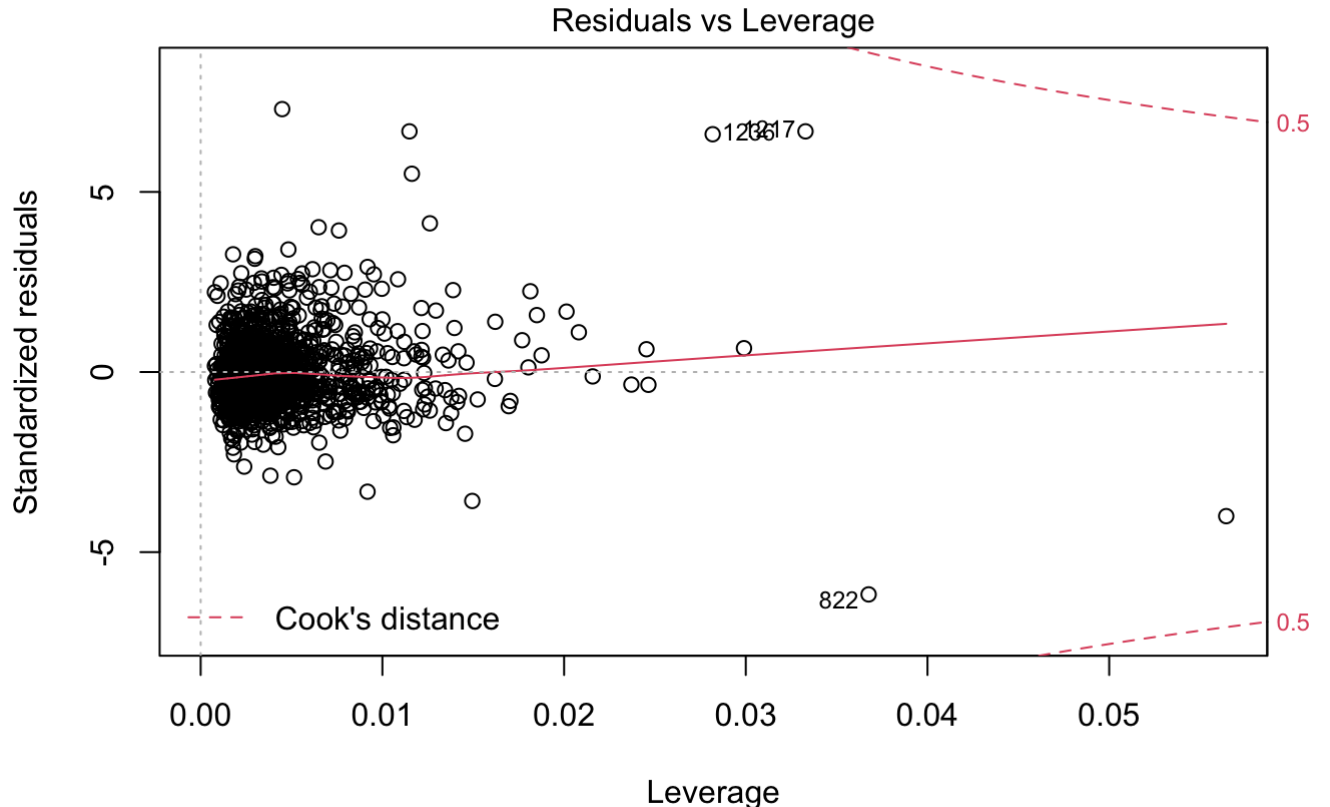

Im(medianloan ~ medianincome + loanspercapita + oopercapita + percentminori ...

With the changes we made we have allowed our dataset to have the best fit possible, so we will no longer be making changes to its form